# TEXAS INSTRUMENTS

# Calculadora TI-30X Pro MultiView™

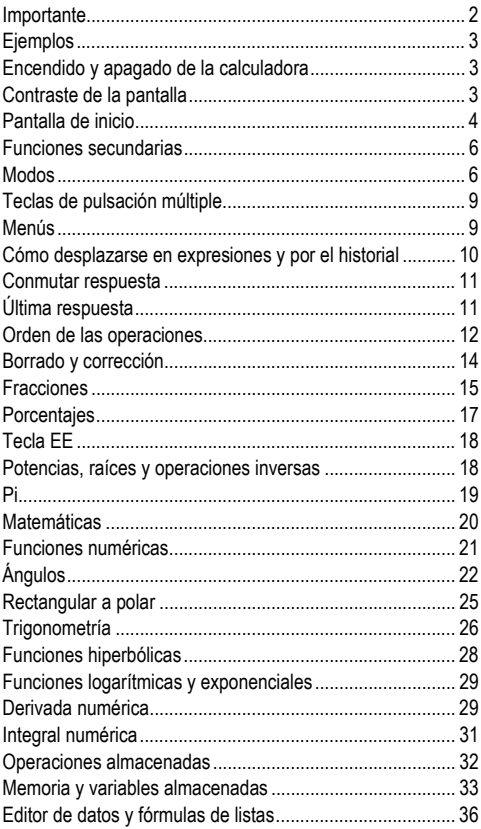

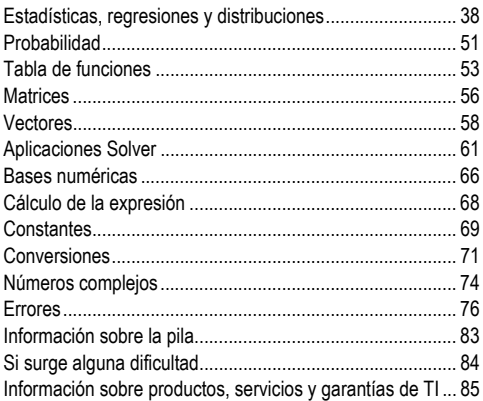

## <span id="page-1-0"></span>**Importante**

Texas Instruments no ofrece garantía alguna, ya sea explícita o implícita, incluidas, sin limitarse a ellas, garantías implícitas de comerciabilidad o idoneidad para un uso concreto, en lo que respecta a los programas o manuales y ofrece dichos materiales únicamente "tal y como son". En ningún caso Texas Instruments será responsable ante ninguna persona por daños especiales, colaterales, accidentales o consecuentes relacionados o causados por la adquisición o el uso de los materiales mencionados, y la responsabilidad única y exclusiva de Texas Instruments, independientemente de la forma de acción, no sobrepasará el precio de compra del artículo o material que sea aplicable. Asimismo, Texas Instruments no puede hacerse responsable de las reclamaciones de cualquier clase contra el uso de dichos materiales por cualquier otra parte.

Antes de usar (ó ensamblar) el producto lea cuidadosamente este instructivo.

MathPrint, APD, Automatic Power Down, EOS y MultiView son marcas comerciales de Texas Instruments Incorporated. Copyright © 2010 Texas Instruments Incorporated

# <span id="page-2-0"></span>**Ejemplos**

Cada sección de este manual va seguida de instrucciones para las pulsaciones de teclas de los ejemplos que muestran las funciones de la calculadora TI-30X Pro MultiView™ .

En todos los ejemplos se considera que los valores de configuración en uso son los predeterminados, tal y como se expresa en la sección Modos.

Algunos elementos en la pantalla pueden ser distintos a los que se indican en este documento.

## <span id="page-2-1"></span>**Encendido y apagado de la calculadora**

on enciende la calculadora . [2nd] [off] la apaga . Al apagar la calculadora se limpia la pantalla, pero tanto el historial como los valores de configuración y la memoria permanecen sin cambios.

La función APD™ (Automatic Power Down™) apaga automáticamente la calculadora si transcurren 5 minutos y no se ha pulsado ninguna tecla. Pulse on después de APD. No se perderán los valores en pantalla. Las operaciones pendientes , los valores de configuración ni la memoria.

## <span id="page-2-2"></span>**Contraste de la pantalla**

El brillo y el contraste de la pantalla pueden depender de la iluminación ambiental, el estado de las pilas y el ángulo de visión.

Para ajustar el contraste:

- 1. Pulse y suelte la tecla  $\boxed{2nd}$ .
- 2. Pulse  $\Box$  (para oscurecer la pantalla) o  $\Box$  (para aclararla).

## <span id="page-3-0"></span>**Pantalla de inicio**

Puede utilizar la pantalla de inicio para introducir expresiones matemáticas, funciones y otras muchas instrucciones. Los resultados aparecerán también en la pantalla de inicio. La pantalla de la TI-30X Pro MultiView™ puede mostrar hasta cuatro líneas de texto con un máximo de 16 caracteres por línea. Si la entrada o la expresión contienen más de 16 caracteres, puede desplazar la pantalla a izquierda y derecha  $(\text{teclas} \, \widehat{\mathcal{N}} \, \widehat{\mathcal{N}})$  para ver todo el contenido.

En modo MathPrint™, puede introducir hasta cuatro niveles de funciones y expresiones anidadas consecutivas; por ejemplo, fracciones, raíces cuadradas o potencias con ^,  $\sqrt[n]{y}$ ,  $e^x$  y 10<sup>x</sup>.

Cuando se calcula una entrada en la pantalla de inicio, y dependiendo del espacio disponible, la respuesta puede aparecer directamente a la derecha de la entrada o en el lateral derecho de la siguiente línea.

La pantalla mostrará indicadores y cursores especiales para ofrecer más información relativa a las funciones o los resultados obtenidos.

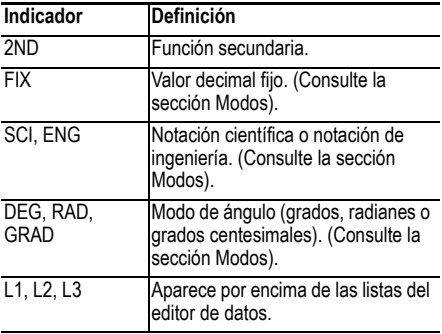

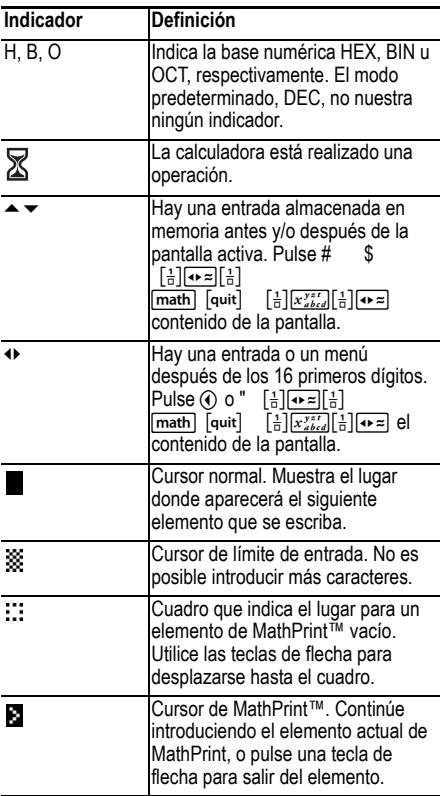

## <span id="page-5-0"></span>**Funciones secundarias**

 $\sqrt{2nd}$ 

La mayoría de las teclas pueden realizar más de una función. La función principal es la que aparece sobre la propia tecla; la función secundaria es la que aparece justo por encima de la misma. Pulse  $\overline{2nd}$  para activar la función secundaria de una tecla concreta. Observe que el indicador **2ND** aparece en la pantalla. Para cancelarlo antes de introducir datos, vuelva a pulsar la tecla  $\overline{2nd}$  . Por ejemplo,  $\overline{2nd}$   $\sqrt{-1}$  25  $\overline{enter}$  calcula la raíz cuadrada de 25 y muestra el resultado, 5.

# <span id="page-5-1"></span>**Modos**

model

Utilice la tecla mode para seleccionar el modo que desee. Pulse  $\odot$   $\odot$   $\odot$   $\odot$   $\odot$  para resaltar un modo, y enterl para  $s$ eleccionarlo. Pulse  $\overline{0}$  clearl  $\overline{0}$   $\overline{2}$ nd  $\overline{1}$  para regresar a la pantalla de inicio y trabajar con los valores de configuración del modo seleccionado.

Los valores de configuración de modo predeterminados aparecen resaltados en las pantallas de ejemplo.

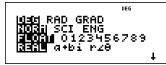

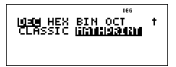

**DEG RAD GRAD** define el modo de ángulo en grados, radianes o grados centesimales.

**NORM SCI ENG** define el modo de notación numérica. Los modos de notación numérica afectan sólo a la presentación en pantalla de los resultados, no a la precisión de los valores almacenados en la unidad, que permanecen sin cambios.

**NORM** muestra los resultados con dígitos a izquierda y derecha del separador decimal, como en 123456,78. **SCI** expresa los números con un dígito a la izquierda del separador decimal y la potencia de 10 correspondiente, como en 1,2345678E5 (que es igual que 1,2345678×105 ). **ENG** muestra los resultados como un número entero elevado a potencia 10 de 1 a 999 veces. La potencia del número entero es siempre múltiplo de 3.

Nota: **EE** es un modo de acceso directo del teclado para escribir un número en notación científica. El resultado muestra el número en el formato de notación numérica seleccionado en el menú de modo.

**FLOAT 0 1 2 3 4 5 6 7 8 9** define el modo de notación en decimal.

**FLOAT** (decimal flotante) muestra hasta 10 dígitos, más el signo y el decimal.

**0 1 2 3 4 5 6 7 8 9** (decimal fijo) especifica el número de dígitos (de 0 a 9) que aparece a la derecha del decimal.

**REAL** a+bi r∠ $θ$  define el formato del resultado de los números complejos.

**REAL** resultado en formato real

**a+bi** resultado en formato rectangular

**r**∠ $θ$  resultado en formato polar

**DEC HEX BIN OCT** define la base numérica utilizada para los cálculos.

**DEC** base decimal

**HEX** base hexadecimal (para introducir los dígitos en formato hex de A a F, utilice  $\boxed{2nd}$   $\boxed{A}$ ,  $\boxed{2nd}$   $\boxed{B}$ , v sucesivamente).

**BIN** base binaria

**OCT** base octal

#### **CLASSIC MATHPRINT™**

**CLASSIC** muestra las entradas y las salidas en una única línea.

**MATHPRINT**™ muestra las entradas y las salidas en un formato de texto de varias líneas.

### *Ejemplos de modos Classic y MathPrint™*

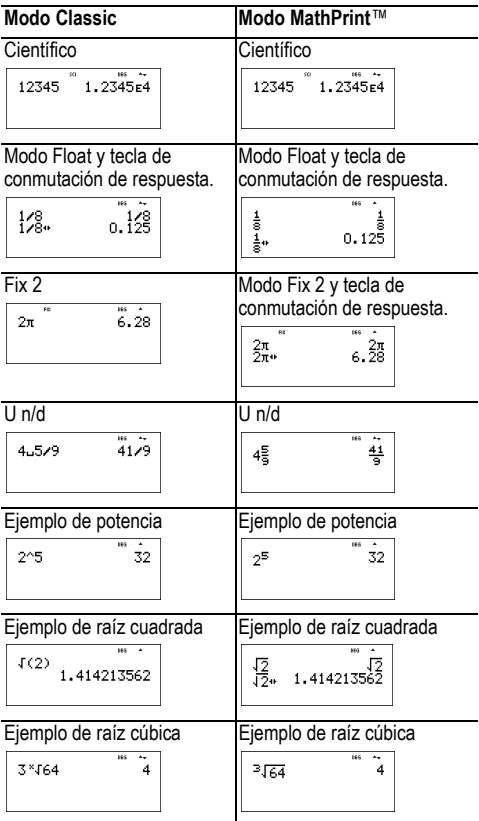

## <span id="page-8-0"></span>**Teclas de pulsación múltiple**

Estas teclas van pasando cíclicamente de una función a otra a medida que se pulsan.

Por ejemplo, la tecla <a>[sim]</a> contiene las funciones trigonométricas sin y sin<sup>-1</sup>, además de las funciones hiperbólicas **sinh** y sinh<sup>-1</sup>. Pulse la tecla varias veces hasta mostrar la función que desee introducir.

Las teclas de pulsación múltiple incluyen  $\sqrt{x_{abcd}^{y}}$ ,  $\frac{\sin}{\sin 1}$ ,  $\frac{\cos}{\cos 1}$ ,  $\left[\frac{\tan}{\tan^{-1}}\right]$ ,  $\left[e^{\frac{\pi}{2}}\right]$ ,  $\left[\ln \log \right]$ ,  $\left[\frac{\pi c}{\ln c}\right]$ ,  $\sqrt{\pi c}$ , El uso de las teclas se describe en las secciones correspondientes de este manual del usuario.

# <span id="page-8-1"></span>**Menús**

Los menús dan acceso a una gran cantidad de funciones de la calculadora. Algunas teclas de menú, como [2nd] [recall], abren un único menú, mientras que otras, como math. permiten abrir varios.

Pulse  $\bigcirc$   $\vee$   $\bigcirc$  para desplazarse y seleccionar un elemento de menú , o pulse el número correspondiente situado junto al elemento de menú en cuestión. Para regresar a la pantalla anterior sin seleccionar el elemento, pulse clear. Para salir de un menú y regresar a la pantalla de inicio, pulse  $\sqrt{2nd}$   $\sqrt{q}$  auit $\sqrt{q}$ .

[2nd] [recall] (tecla con un único menú):

**RECALL VAR** (con los valores predeterminados en 0)

 $1 \cdot x = 0$  $2: v = 0$  $3:7 = 0$  $4 \cdot t = 0$  $5: a = 0$  $6: h = 0$  $7 \cdot c = 0$  $8: d = 0$  [math] (tecla con varios menús):

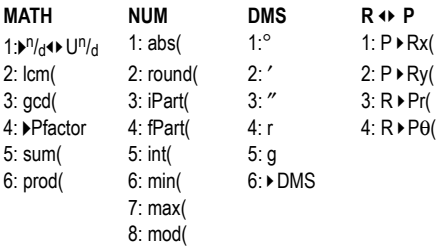

## <span id="page-9-0"></span>**Cómo desplazarse en expresiones y por el historial**

 $\bigcirc$   $\bigcirc$   $\bigcirc$   $\bigcirc$ 

Pulse  $\textcircled{1}$  o  $\textcircled{2}$  para desplazar el cursor directamente al principio o al final de la expresión que está introduciendo o editando. Pulse  $\boxed{2nd}$  (1) o  $\boxed{2nd}$  (1) para desplazar el cursor directamente al principio o al final de la expresión.

Una vez calculado el resultado de la expresión, tanto la propia expresión como el resultado se añaden automáticamente al historial. Utilice las teclas  $\textcircled{}$  y  $\textcircled{}$  para desplazarse por el historial. Puede volver a utilizar una entrada anterior si pulsa enteri para pegarla en la línea inferior, donde podrá editar y calcular una nueva expresión.

### *Ejemplo*

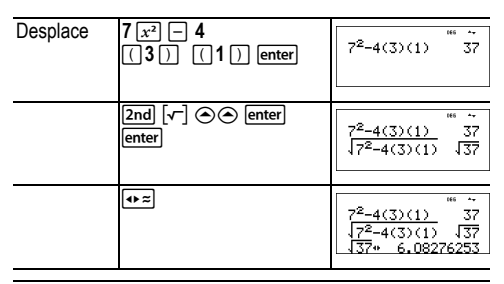

## <span id="page-10-0"></span>**Conmutar respuesta**

 $\sqrt{2}$ 

Pulse la tecla  $\overline{\bullet}$  para conmutar el formato de las respuestas mostradas, ya sea de fracción a decimal, de raíz cuadrada exacta a decimal, de pi exacto a decimal o viceversa, siempre que sea posible.

Si pulsa  $\rightarrow \infty$  aparecerá el último resultado con toda la precisión que tenga el valor almacenado, y que puede ser diferente del valor redondeado.

### *Ejemplo*

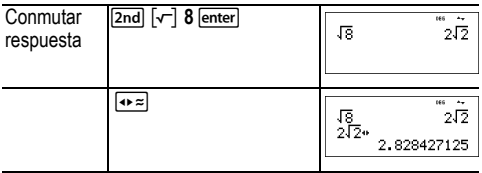

## <span id="page-10-1"></span>**Última respuesta**

#### [2nd] [answer]

La última entrada realizada en la pantalla de inicio se guarda en la variable **ans**. Esta variable se retiene en la memoria, incluso después de apagar la calculadora . Para recuperar el valor de **ans**:

- Pulse **[2nd]** [answer] (ans se muestra en la pantalla), o
- Pulse cualquier tecla de operaciones  $(\top, \top, \gamma)$  así sucesivamente) como primera parte de una entrada . La pantalla muestra tanto el indicador **ans** como el operador.

### *Ejemplos*

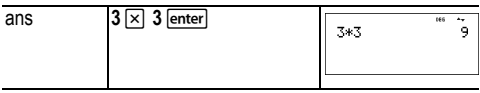

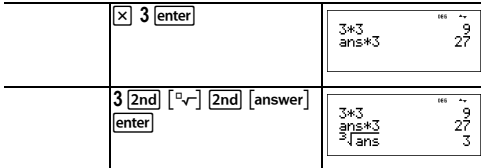

## <span id="page-11-0"></span>**Orden de las operaciones**

La calculadora TI-30X Pro MultiView™ utiliza el programa Equation Operating System (EOS™) para calcular las expresiones. Atendiendo al nivel de prioridades dado, EOS calcula las funciones de izquierda a derecha y en el orden siguiente.

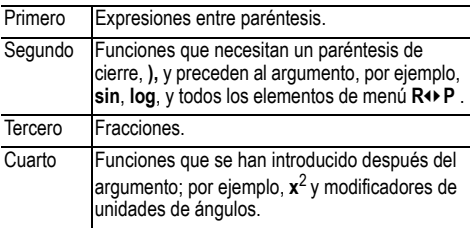

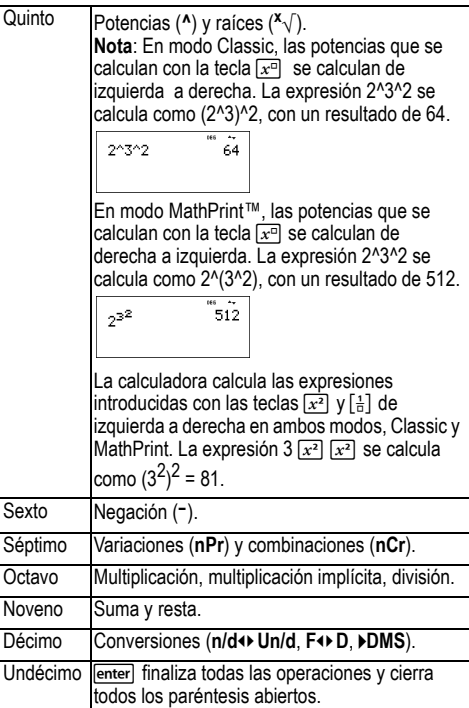

### *Ejemplos*

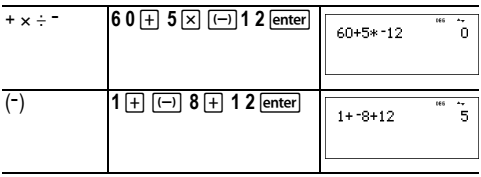

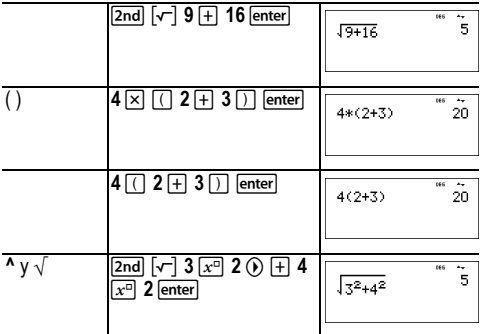

# <span id="page-13-0"></span>**Borrado y corrección**

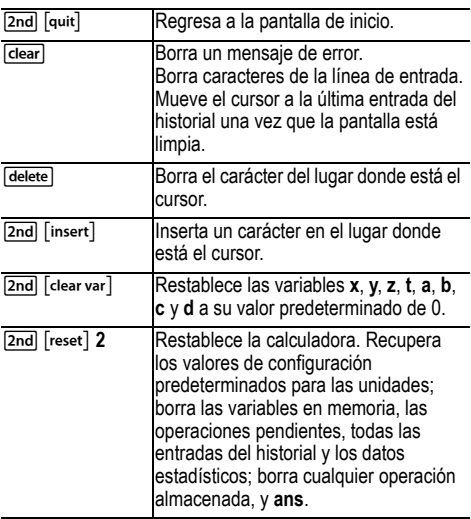

## <span id="page-14-0"></span>**Fracciones**

 $\boxed{P}$   $\boxed{2nd}$   $\boxed{C}$  $\boxed{3}$   $\boxed{2nd}$   $\boxed{f \cdot d}$ 

En modo MathPrint™, las fracciones con P pueden incluir números reales y complejos, teclas de operación  $(F, \nabla)$ , etc.) y la mayoría de las teclas de función  $(\sqrt{x^2})$ ,  $2nd \overline{\sqrt{x^2}}$ , etc.).

En modo Classic, las fracciones con 무 no admiten el uso de teclas de operación, teclas de función ni fracciones complejas en el numerador ni el denominador.

**Nota:** En modo Classic y con la tecla **Fould** sólo se admite la entrada de números. En modo Classic, las fracciones aparecen con una barra de fracción gruesa entre el numerador y el denominador (por ejemplo,  $8,9$ ). El numerador debe ser un entero; el denominador debe ser un entero positivo. Para calcular expresiones más complejas (funciones, variables, números complejos, etc.), utilice la tecla  $\boxdot$  iunto con  $\Box$  y  $\Box$ .

De forma predeterminada, la calculadora muestra los resultados como fracciones impropias. Los resultados se simplifican automáticamente.

•  $\Box$  introduce una fracción simple. La pulsación de  $\Box$ antes o después de un número puede generar distintos comportamientos. Si se introduce un número antes de pulsar **P.** el número pasará a ser el numerador.

Para introducir fracciones con operadores o radicales, pulse  $\boxed{8}$  antes de escribir un número (sólo en modo MathPrint™).

- En modo MathPrint™, pulse ⊙ entre la introducción del numerador y el denominador.
- $\cdot$  En modo Classic, pulse  $\boxed{=}$  entre la introducción del numerador y el denominador. La barra de fracción aparecerá más gruesa que la de división normal.
- La pulsación de  $\boxed{2nd}$   $\ominus$  desde cualquier nivel de MathPrint, incluido el denominador o un extremo inferior, sitúa el cursor en el historial. Si pulsa Intro, la expresión volverá a pegarse en el mismo nivel de MathPrint.
- Para pegar una entrada anterior en el denominador,  $\overline{\text{coloque}}$  el cursor sobre éste, pulse  $\overline{\text{2nd}}$   $\curvearrowright$  para desplazarse hasta la entrada apropiada y, a continuación, pulse enteri para pegar la entrada en el denominador.
- Para pegar una entrada anterior en el numerador o la unidad, coloque el cursor en el lugar adecuado, pulse  $\odot$  $\alpha$   $\alpha$  para desplazarse hasta la entrada apropiada y, por último, pulse enter| para pegar la entrada en el numerador o la unidad.
- $\cdot$  [2nd]  $\Box$  introduce un número mixto. Pulse las teclas de flecha para desplazarse por la unidad, el numerador y el denominador.
- math 1 cambia el formato de los números de fracción simple a número mixto  $(V^n/d)$  U<sup>n</sup>/d).
- [2nd] [f+d] cambia el formato del resultado entre fracciones y decimales.

#### *Ejemplos de modo Classic*

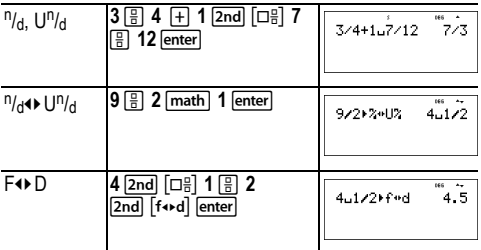

#### *Ejemplos de modo MathPrint™*

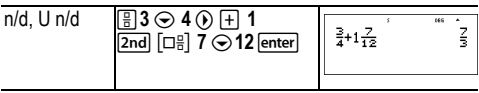

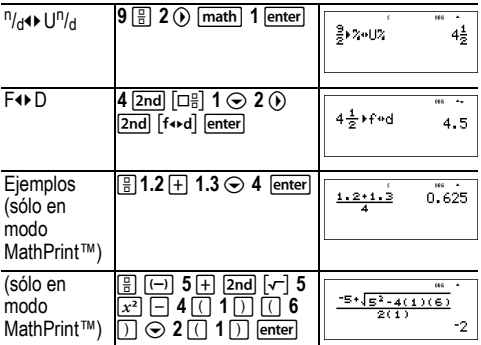

## <span id="page-16-0"></span>**Porcentajes**

 $\boxed{2nd}$   $\boxed{%}$ 

Para realizar un cálculo en el que intervenga un porcentaje, pulse la tecla  $\boxed{2nd}$   $\boxed{\infty}$  después de introducir el valor del porcentaje.

### *Ejemplo*

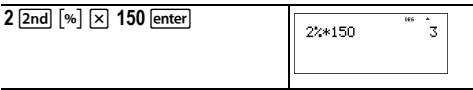

### ³ *Problema*

Una compañía minera extrae 5.000 toneladas de mineral con una concentración de metal del 3%, y 7.300 toneladas con una concentración del 2,3%. A partir de las cifras de las dos extracciones, ¿qué cantidad total de metal se ha obtenido?

Si una tonelada de metal vale 280 dólares, ¿cuál es el valor total del metal extraído?

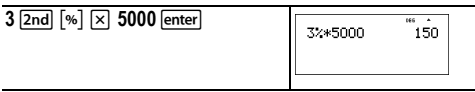

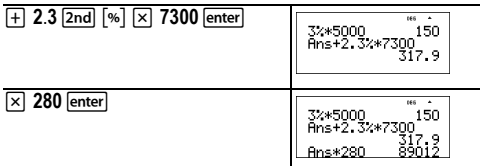

Las dos extracciones representan un total de 317,9 toneladas de metal con un valor total de 89.012 dólares.

## <span id="page-17-0"></span>**Tecla EE**

**EE** 

E es un modo de acceso directo del teclado para escribir un número en notación científica.

#### *Ejemplo*

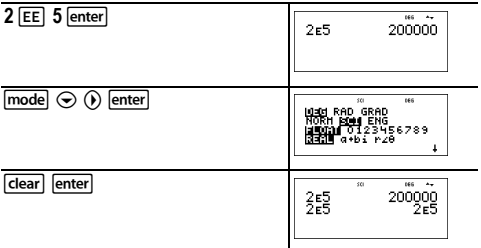

### <span id="page-17-1"></span>**Potencias, raíces y operaciones inversas**

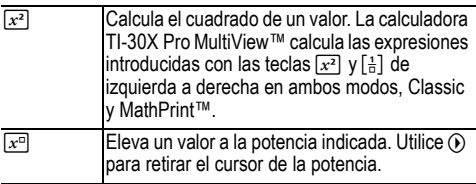

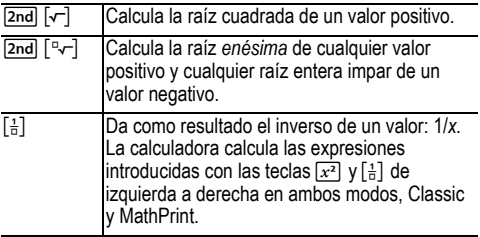

### *Ejemplos*

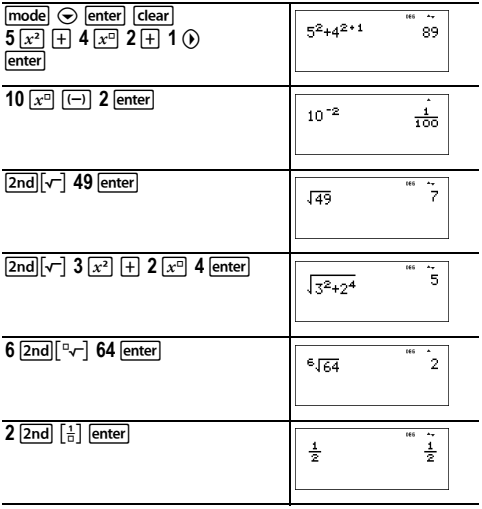

## <span id="page-18-0"></span>**Pi**

 $\boxed{\pi^e}$  (tecla de pulsación múltiple)

 $\pi$  = 3,141592653590 para realizar cálculos.

 $\pi$  = 3,141592654 para mostrar en pantalla.

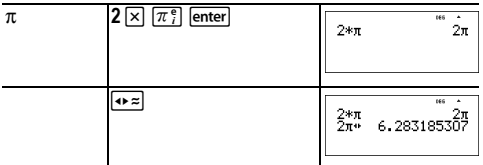

### ³ *Problema*

¿Cuál es el área de un círculo cuyo radio mide 12 cm?

Recordatorio:  $A = \pi \times r^2$ 

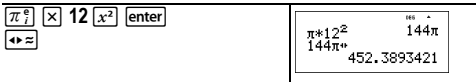

El área del círculo es 144  $\pi$  cm cuadrados. El área del círculo es, aproximadamente, de 452,4 cm cuadrados cuando el valor se redondea con un decimal.

## <span id="page-19-0"></span>**Matemáticas**

d**MATH**

 $\sqrt{\text{math}}$  muestra el menú **MATH**:

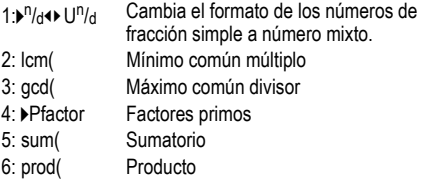

*Ejemplos*

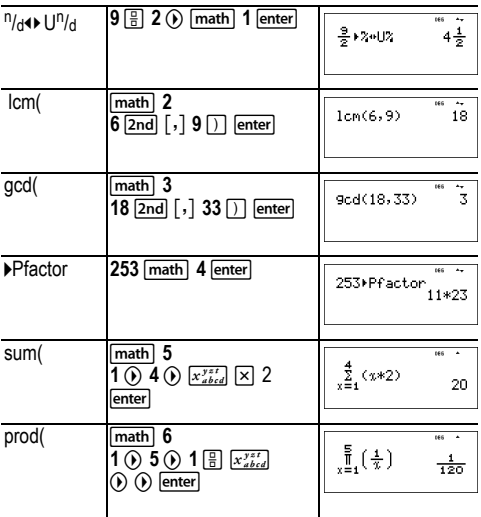

### <span id="page-20-0"></span>**Funciones numéricas**

#### math NUM

 $\boxed{\text{math}}$   $\odot$  muestra el menú NUM:

- 1: abs( Valor absoluto
- 2: round( Valor redondeado
- 3: iPart( Parte entera de un número
- 4: fPart( Parte fraccional de un número
- 5: int(
Mayor número entero que es  $\leq$  que el número
- 6: min( Mínimo de dos números
- 7: max( Máximo de dos números
- 8: mod(Módulo (resto del primer número ÷ el segundo número)

### *Ejemplos*

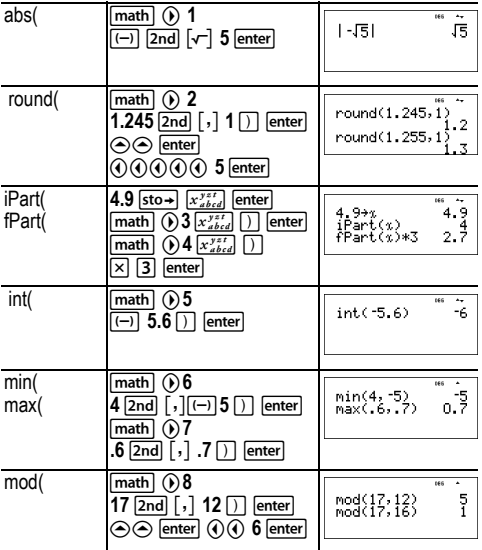

# <span id="page-21-0"></span>**Ángulos**

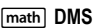

 $\boxed{\mathsf{math}}$   $\odot$   $\odot$  muestra el menú DMS:

- 1: ° Especifica el modificador de las unidades del ángulo como grados (º).
- 2: ' Especifica el modificador de las unidades del ángulo como minutos (').
- 3: "Especifica el modificador de las unidades del ángulo como segundos (").
- 4: r Especifica un ángulo en radianes.
- 5: g Especifica un ángulo en grados centesimales.

6: ▶ DMS Cambia un ángulo de grados decimales a grados, minutos y segundos.

También puede cambiar los formatos de coordenadas rectangulares (R) a coordenadas polares (P), y viceversa. Para obtener más información, consulte Rectangular a polar.

Seleccione un modo de ángulo en la pantalla de modo. Puede elegir entre DEG (valor predeterminado), RAD o GRAD. El programa interpreta las entradas y muestra los resultados según la configuración del modo de ángulo elegido sin que sea necesario introducir el modificador correspondiente.

### *Ejemplos*

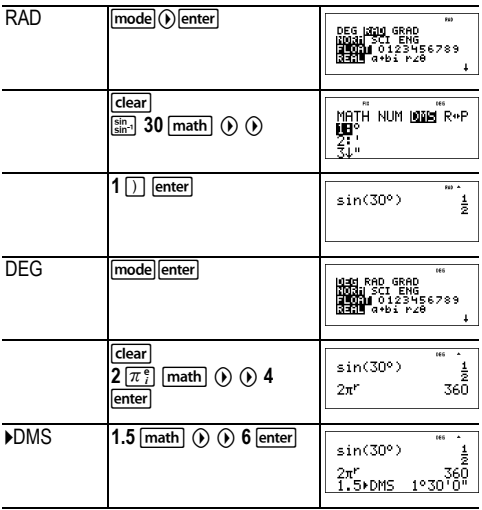

### ³ *Problema*

Dos ángulos adyacentes miden 12° 31' 45" y 26° 54' 38" respectivamente. Sume los dos ángulos y muestre el resultado en formato DMS. Redondee el resultado con dos decimales.

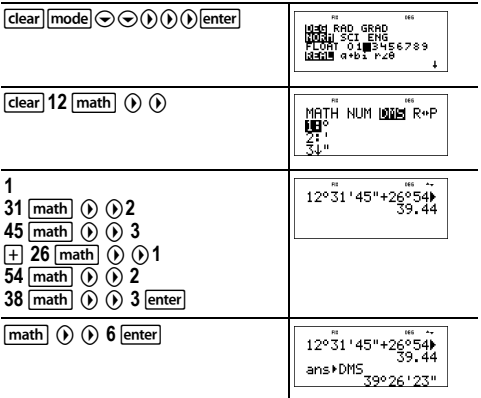

El resultado es 39 grados, 26 minutos y 23 segundos.

#### ³ *Problema*

Se sabe que  $30^\circ = \pi / 6$  radianes. En el modo predeterminado, grados, halle el seno de 30°. A continuación, defina la calculadora en modo radianes y calcule el seno de  $\pi$  / 6 radianes.

Nota: Pulse clear para limpiar la pantalla entre un problema y otro.

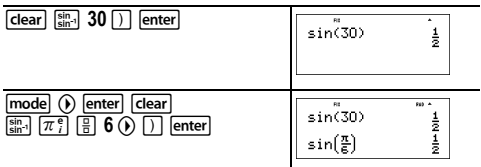

Mantenga la calculadora en modo radianes y calcule el seno de 30¡. Cambie el modo de la calculadora a grados y halle el seno de  $\pi$  / 6 radianes.

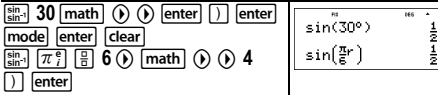

## <span id="page-24-0"></span>**Rectangular a polar**

#### math R**IP**

d ! muestra el menú **R**³´**P** , que contiene funciones para convertir el formato de las coordenadas de rectangular  $(x,y)$  a polar  $(r,\theta)$ , y viceversa. Antes de iniciar los cálculos, defina el modo Ángulo como sea necesario.

- 1: P ▶Rx( Convierte el formato de polar a rectangular y muestra x.
- 2:  $P \triangleright Ry$  Convierte el formato de polar a rectangular y muestra y.
- $3: R \triangleright Pr($  Convierte el formato de rectangular a polar y muestra r.
- $4: R \triangleright P\theta$  Convierte el formato de rectangular a polar y muestra  $\theta$ .

#### *Ejemplo*

Convierta las coordenadas polares (r,  $\theta$ )=(5, 30) a coordenadas rectangulares. Luego, convierta las coordenadas rectangulares (*x*, *y*) = (3, 4) a coordenadas polares. Redondee el resultado con un decimal.

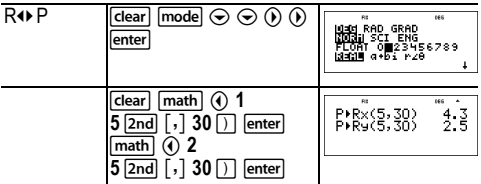

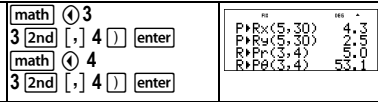

El resultado de convertir (r,  $\theta$ )=(5, 30) es (*x*, *y*)=(4,3, 2,5); el de convertir  $(x, y) = (3, 4)$  es  $(r, \theta) = (5, 0, 53, 1)$ .

## <span id="page-25-0"></span>**Trigonometría**

 $\begin{array}{cc} \overline{\sin 1} \\ \overline{\sin^2 1} \end{array}$   $\begin{array}{cc} \overline{\cos 1} \\ \overline{\cos^2 1} \end{array}$  (teclas de pulsación múltiple)

Introducen funciones trigonométricas (sin, cos, tan<sup>,</sup> sin<sup>--1</sup>,  $\cos^{-1}$ , tan<sup>-1</sup>), exactamente igual que cuando se escriben. Defina el modo Ángulo apropiado antes de iniciar los cálculos trigonométricos.

### *Ejemplo de modo Grados*

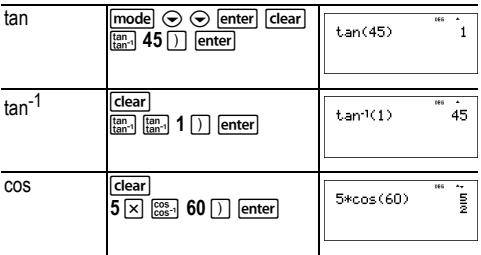

#### *Ejemplo de modo Radianes*

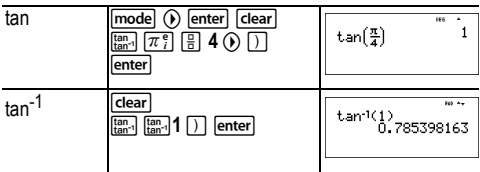

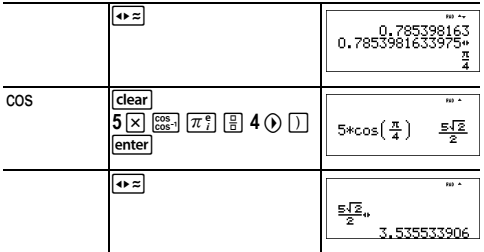

### ³ *Problema*

Halle el ángulo A del triángulo rectángulo siguiente. Luego, calcule el ángulo B y la longitud de la hipotenusa *c*. Las longitudes se expresan en metros. Redondee el resultado con un decimal.

Recordatorio:

 $c = \sqrt{3^2 + 7^2}$ 

$$
\tan A = \frac{7}{3} \text{ por lo tanto } m \angle A = \tan^{-1}\left(\frac{7}{3}\right)
$$

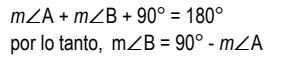

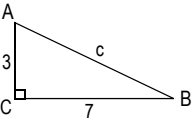

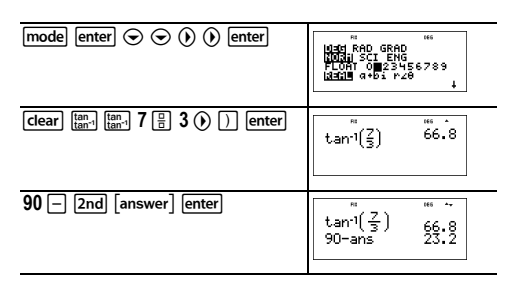

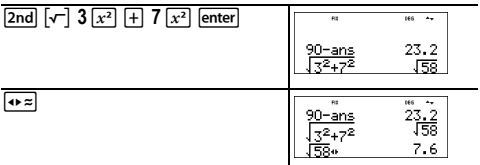

Con un decimal, la medida del ángulo A es 66,8°, la medida del ángulo B es 23,2° y la longitud de la hipotenusa es 7,6 metros.

### <span id="page-27-0"></span>**Funciones hiperbólicas**

 $\begin{array}{ccc} \n\frac{\sin}{\sin 1} & \cos 1 \\
\cos 1 & \tan 1\n\end{array}$  (teclas de pulsación múltiple)

Pulse varias veces las teclas de pulsación múltiple para acceder a la correspondiente función hiperbólica o función hiperbólica inversa. Los modos de Ángulo no afectan a los cálculos hiperbólicos.

### *Ejemplo*

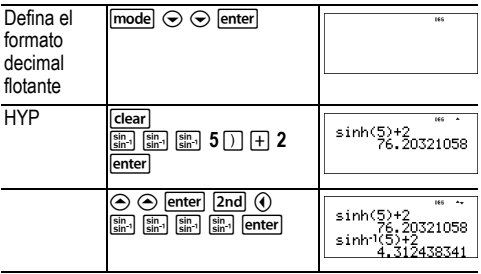

## <span id="page-28-0"></span>**Funciones logarítmicas y exponenciales**

 $\boxed{\ln \log}$   $\boxed{e^{\circ}$  10<sup> $\circ$ </sup> (teclas de pulsación múltiple)

D devuelve el logaritmo en base *e* de un número (*e* ≈ 2,718281828459).

In log In log devuelve el logaritmo común de un número.

 $F = 10$  eleva *e* al exponente que se especifique.

 $\boxed{e^{\alpha}$  10<sup> $\alpha$ </sup>  $\boxed{e^{\alpha}$  10<sup> $\alpha$ </sup> al exponente que se especifique.

### *Ejemplos*

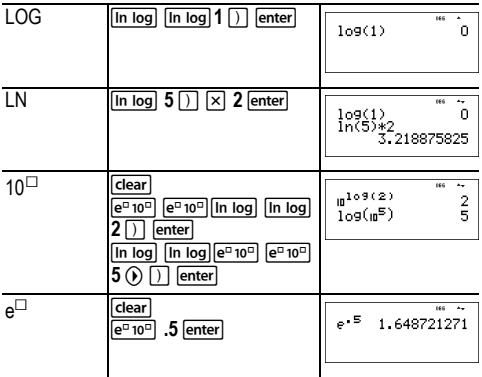

## <span id="page-28-1"></span>**Derivada numérica**

 $\lceil 2nd \rceil$   $\lceil d/d_x \rceil$ 

% A calcula una derivada aproximada de *expresión* con respecto a *variable*, dados el *valor* en el que calcular la derivada y  $\varepsilon$  (si no se especifica otro, el valor predeterminado es 1E-3). Esta función sólo es válida para números reales.

### *Ejemplo en modo MathPrint™*

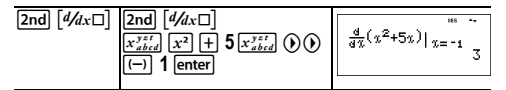

### *Ejemplo en modo Classic*

Classic: **nDeriv(***expresión,variable,valor*[**,**H]**)**

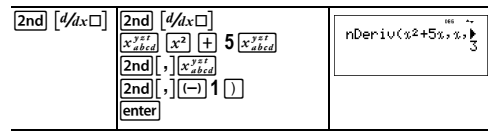

**nDeriv(** utiliza el método del cociente de diferencias finitas, que aproxima el valor de la derivada numérica como la pendiente de la tangente entre estos puntos.

$$
f'(x) = \frac{f(x+\varepsilon)-f(x-\varepsilon)}{2\varepsilon}
$$

A medida que el valor de  $\varepsilon$  disminuve, la aproximación se hace más precisa. En modo MathPrint™, el valor predeterminado de  $\epsilon$  es 1E-3. Puede cambiar a modo Classic y cambiar el valor de H para otras investigaciones.

Puede utilizar **nDeriv(** una vez en *expresión*. Debido al método que se utiliza para calcular **nDeriv(**, la calculadora puede devolver un valor de derivada falso en un punto no diferenciable.

### ³ *Problema*

Halle la pendiente de la tangente a la curva  $f(x) = x^3 - 4x$  en

$$
x = \frac{2}{\sqrt{3}}
$$

¿Qué se observa? (Fije los decimales en 3).

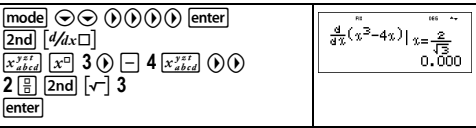

La pendiente de la tangente en x =  $\frac{2}{\sqrt{2}}$  es cero. En este 3

punto debe haber un valor máximo o mínimo de la función.

## <span id="page-30-0"></span>**Integral numérica**

 $\lceil 2nd \rceil$   $\lceil \frac{n}{2} \square dx \rceil$ 

 $\sqrt{2nd}$   $[\Box a_{x}]$  calcula la integral numérica de una expresión con respecto a una variable *x*, con un extremo inferior y un extremo superior dados.

*Ejemplo en modo de ángulo en RAD*

% Q q "<- % Q 0 "g" " z Xz" <

#### ³ *Problema*

Halle el área bajo la curva f(x) =  $-x^2+4$  desde -2 hasta 0 y luego desde 0 hasta 2. ¿Qué se observa? ¿Qué se podría decir del gráfico?

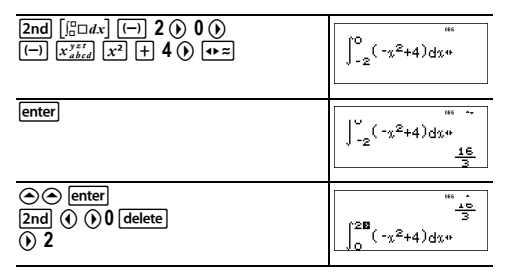

enter

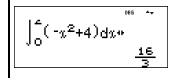

Observe que las dos áreas son iguales. Dado que hay una parábola con el vértice en (4,0) y ceros en (-2, 0) y (2, 0) se observa que las áreas simétricas son iguales.

## <span id="page-31-0"></span>**Operaciones almacenadas**

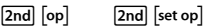

[2nd] [set op] permite quardar una sucesión de operaciones. [2nd] [op] reproduce la operación.

Para definir una operación y luego recuperarla :

- 1. Pulse  $\boxed{2nd}$   $\boxed{set op}$ .
- 2. Introduzca cualquier combinación de números, operadores, y/o valores, hasta un máximo de 44 caracteres.
- 3. Pulse lenterl para guardar la operación.
- 4. Pulse  $\sqrt{2nd}$  [op] para recuperar la operación almacenada y aplicarla a la última respuesta o a la entrada actual. Si aplica  $\boxed{2nd}$   $\boxed{op}$  directamente a un resultado  $\boxed{2nd}$   $\boxed{op}$ .

se incrementa el contador de repeticiones, **n=1**.

#### *Ejemplos*

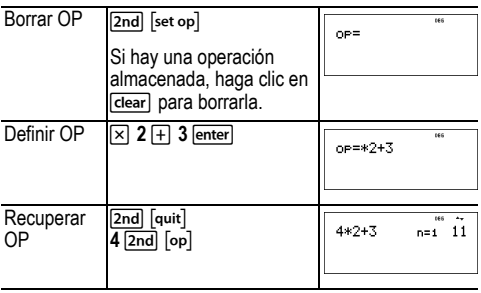

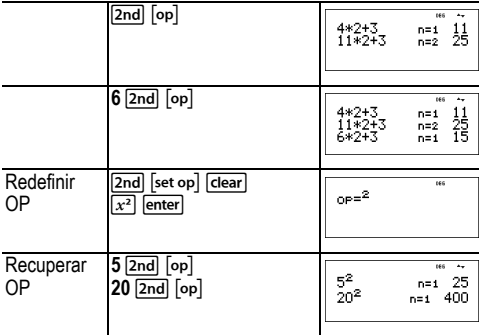

#### ³ *Problema*

Dada la función lineal *y* = 5*x* – 2, calcule *y* para los siguientes valores de *x*: -5; -1.

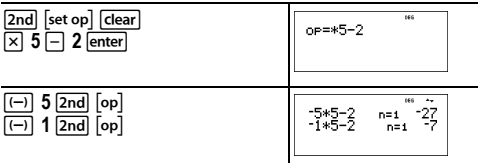

### <span id="page-32-0"></span>**Memoria y variables almacenadas**

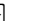

 $\overline{x_{abcd}^{yzt}}$  sto  $\rightarrow$  2nd recall 2nd clear var

La calculadora TI-30X Pro MultiView™ tiene 8 variables de memoria: **x**, **y**, **z**, **t**, **a**, **b**, **c** y **d**. Cada variable de memoria permite almacenar un número real o complejo o el resultado de una expresión.

Las funciones de la calculadora que utilizan variables (por ejemplo, las aplicaciones Solver) utilizarán los valores que haya almacenado.

 $\overline{\text{sto}}$  permite almacenar valores en variables . Pulse Lpara almacenar una variable; a continuación, pulse  $\sqrt{x_{abcd}^{y}}$  para seleccionar la variable que desee almacenar. Pulse enter para almacenar el valor en la variable seleccionada. Si la variable tuviera ya un valor, el nuevo se sobrescribirá al anterior.

 $\overline{x_{abcd}^{x}}$  es una tecla de pulsación múltiple que se desplaza por los nombres de variables **x**, **y**, **z**, **t**, **a**, **b**, **c** y **d**. También puede utilizar  $\sqrt{x_{abcd}^{*}}$  para recuperar los valores almacenados para estas variables. El nombre de una variable se inserta en la entrada actual, pero el valor asignado a la variable se utiliza para calcular la expresión. Para introducir una o más variables en secuencia, pulse (i) después de cada una.

[2nd] [recall] recupera los valores de variables. Pulse [2nd] [recall] para abrir un menú de las variables y sus valores almacenados. Seleccione la variable que desee recuperar y pulselenter. El valor asignado a la variable se inserta en la entrada actual y se utiliza para calcular la expresión.

[2nd] [clear var] borra los valores de las variables. Pulse [2nd] [clear var] y seleccione 1: Yes para borrar todos los valores de las variables.

#### *Ejemplos*

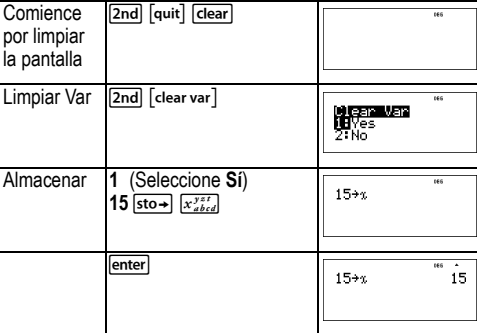

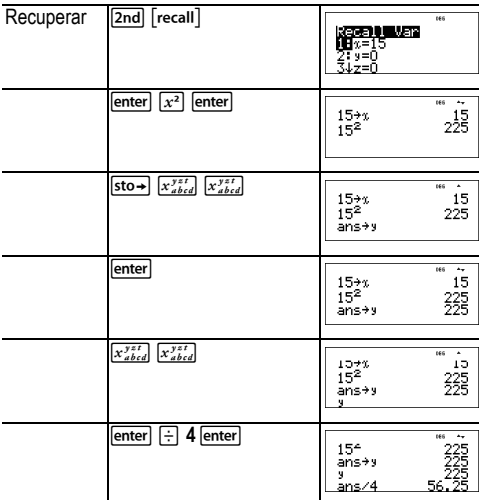

### ³ *Problema*

En una mina de grava se han abierto dos nuevas excavaciones. La primera de ellas mide 350 metros por 560 metros; la segunda mide 340 metros por 610 metros. ¿Qué volumen de grava necesita extraer la compañía minera para que la excavación alcance una profundidad de 150 metros? ¿Y para llegar a los 210 metros? Muestre los resultados en

notación de ingeniería.  $\boxed{\mathsf{model}} \odot \odot \boxed{\mathsf{O}}$   $\boxed{\mathsf{enter}}$   $\boxed{\mathsf{clear}}$ 350\*560+x 196E3  $350$   $\overline{\times}$  560 sto  $\rightarrow$   $\overline{\left[x_{i}^{y_{i}}\right]}$  enter  $340 \times 610$  sto  $\rightarrow$   $x_{abcd}^{yzt}$   $x_{abcd}^{yzt}$  enter 196 в 3 350\*560<br>340\*610 207.4E3

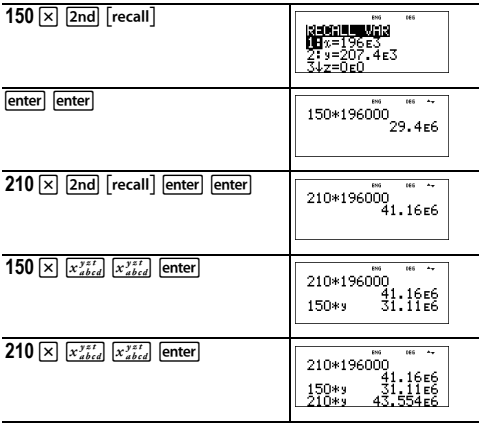

Para la primera excavación: La compañía necesita extraer 29,4 millones de metros cúbicos para alcanzar una profundidad de 150 metros, y extraer 41,16 millones de metros cúbicos para alcanzar una profundidad de 210 metros.

Para la segunda excavación: La compañía necesita extraer 31,11 millones de metros cúbicos para alcanzar la profundidad de 150 metros y 43,554 millones de metros cúbicos para llegar a la profundidad de 210 metros.

## <span id="page-35-0"></span>**Editor de datos y fórmulas de listas**

#### data

data) permite introducir datos en un máximo de 3 listas. Cada  $\overline{\text{lista}}$  puede contener hasta 42 elementos. Pulse  $\overline{\text{2nd}} \otimes \text{para}$ ir al principio de una lista, y  $\boxed{2nd} \odot$  para ir hasta el final.

Las fórmulas de listas aceptan todas las funciones de la calculadora y números reales.

La notación numérica, la notación decimal y el modo de ángulo afectan a la presentación en pantalla de los elementos (salvo los elementos de fracciones).
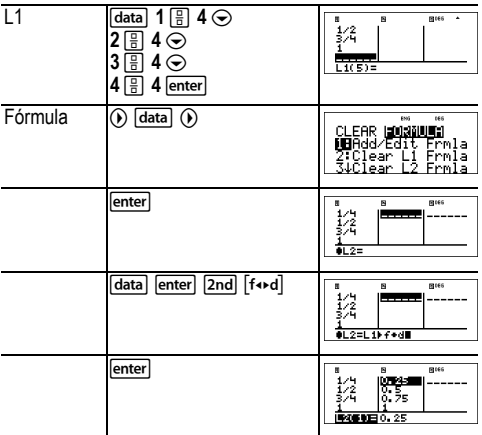

Observe que L2 se calcula en función de la fórmula introducida y que en la línea del autor aparece L2(1)= resaltado para indicar que la lista es el resultado de una fórmula.

### ³ *Problema*

En un día de noviembre, el informe del tiempo publicado en Internet recogía las temperaturas siguientes.

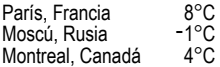

Convierta estas temperaturas de grados Celsius a grados Fahrenheit. (Consulte también la sección Conversiones).

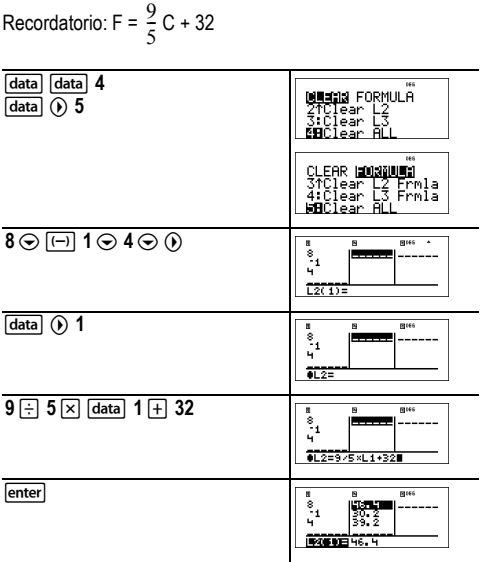

Si la temperatura de Sydney, Australia, es 21°C, halle la temperatura en grados Fahrenheit.

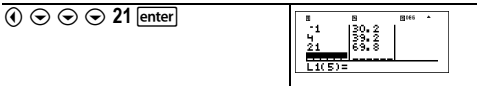

## **Estadísticas, regresiones y distribuciones**

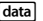

 $\boxed{2nd}$   $\boxed{stat-reg/distr}$ 

data) permite introducir y editar listas de datos.

[2nd] [stat-reg/distr] muestra el menú **STAT-REG**, que tiene las opciones siguientes.

**Nota:** Las regresiones almacenan la información correspondiente, junto con la estadística 2-Var de los datos, en StatVars (elemento de menú 1).

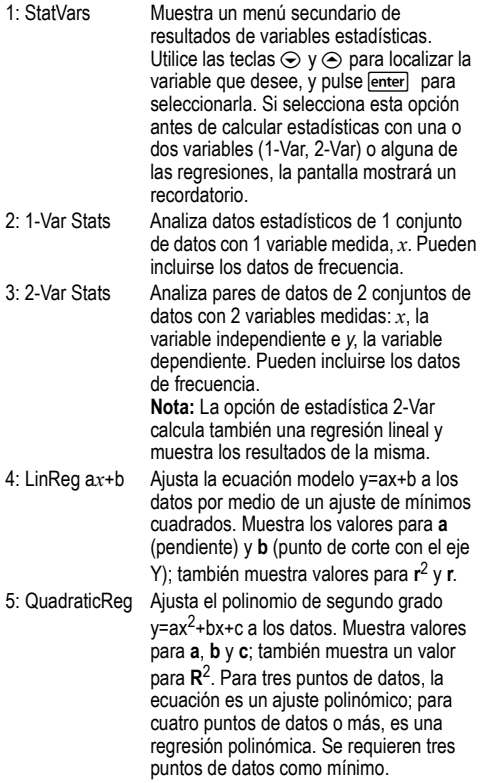

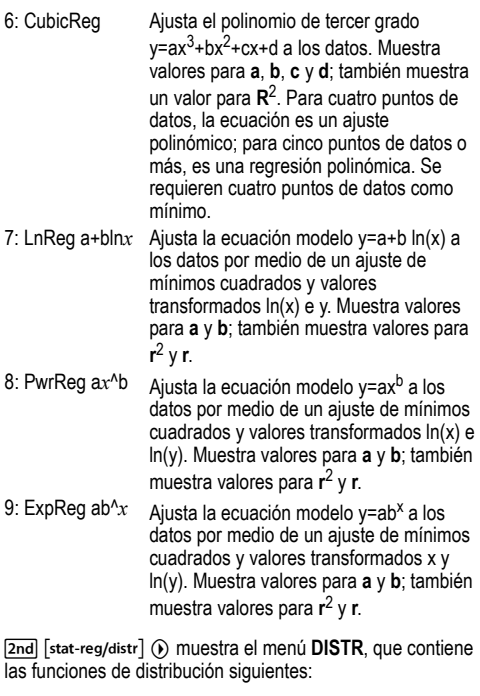

1: Normalpdf Calcula la función de densidad de probabilidad (**pdf**) para la distribución normal en un valor *x* especificado. Los valores predeterminados son media mu=0 y desviación estándar sigma=1. La función de densidad de probabilidad (pdf) es:

$$
f(x) = \frac{1}{\sqrt{2\pi}\sigma}e^{-\frac{(x-\mu)^2}{2\sigma^2}}, \sigma > 0
$$

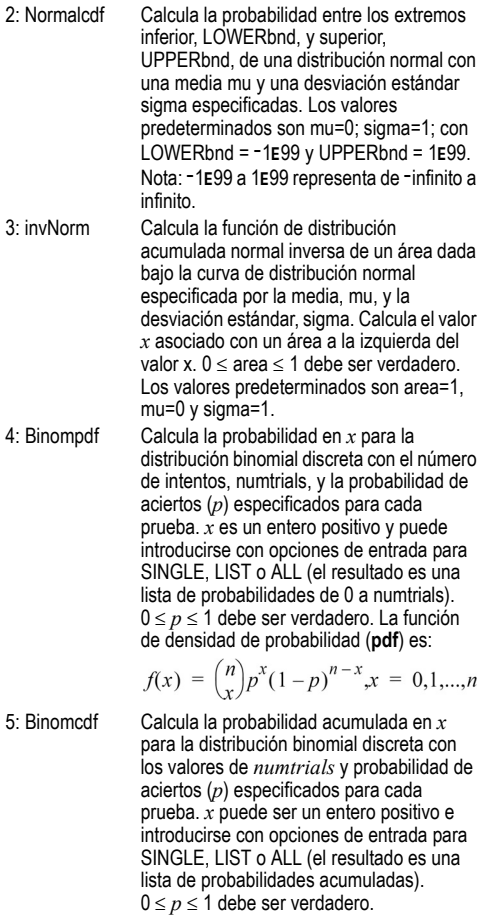

6: Poissonpdf Calcula la probabilidad en *x* para la distribución de Poisson discreta con la  $media$  especificada, mu  $(u)$ , que debe ser un número real > 0. *x* puede ser un entero positivo (SINGLE) o una lista de enteros (LIST). La función de densidad de probabilidad (**pdf**) es:

$$
f(x) = e^{-\mu} \mu^x / x! , x = 0,1,2,...
$$

7: Poissoncdf Calcula la probabilidad acumulada en *x* para la distribución de Poisson discreta con la media mu especificada, que debe ser un número real > 0. *x* puede ser un entero positivo (SINGLE) o una lista de enteros (LIST).

**Nota:** El valor predeterminado para mu (u) es 0. Para **Poissonpdf** y **Poissoncdf**, debe cambiar el valor por otro  $\sim$  0.

### *Resultados de estadísticas con 1 y 2 variables*

**Información importante sobre los resultados:** muchas de las ecuaciones de regresión comparten las mismas variables **a**, **b**, **c** y **d**. Si efectúa cualquier cálculo de regresión, tanto el cálculo como las estadísticas con 2 variables de los datos se almacenarán en el menú **StatVars** hasta que realice el siguiente cálculo estadístico o de regresión. Los resultados se deben interpretar en función del tipo de cálculo estadístico o de regresión efectuado en último lugar. Para facilitar la interpretación correcta de los datos, la barra de títulos muestra el último cálculo realizado.

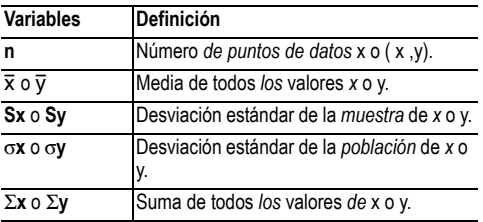

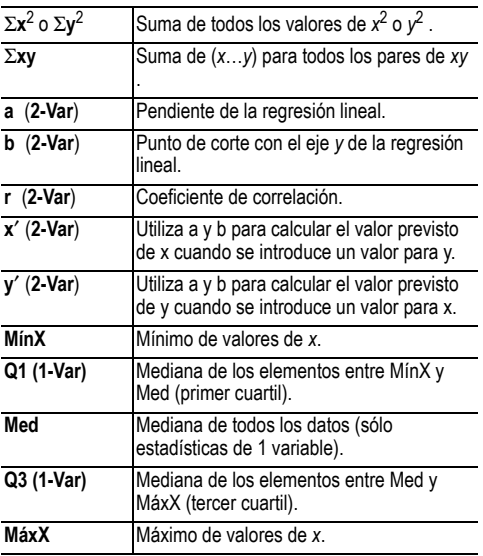

#### *Para definir puntos de datos estadísticos :*

1. Introduzca datos en L1, L2 o L3. (Consulte Editor de datos).

**Nota:** Son válidos elementos de frecuencia no enteros. Es útil cuando se introducen frecuencias expresadas como porcentajes o partes que suman 1. No obstante, la desviación estándar de la muestra, Sx, no está definida para frecuencias que no sean de números enteros, en cuyo caso aparecerá Sx = Error para ese valor. Todas las demás estadísticas se mostrará en pantalla.

- 2. Pulse **[2nd]** [stat-reg/distr]. Seleccione **1-Var** o 2-Var y pulse enter.
- 3. Seleccione L1, L2 o L3, y la frecuencia.
- 4. Pulse lenterl para mostrar el menú de variables.

5. Para borrar los datos, pulse data data, seleccione la lista que desee limpiar, y pulse  $\overline{\text{enter}}$ .

#### *Ejemplo de 1-Var*

Halle la media de {45, 55, 55, 55}

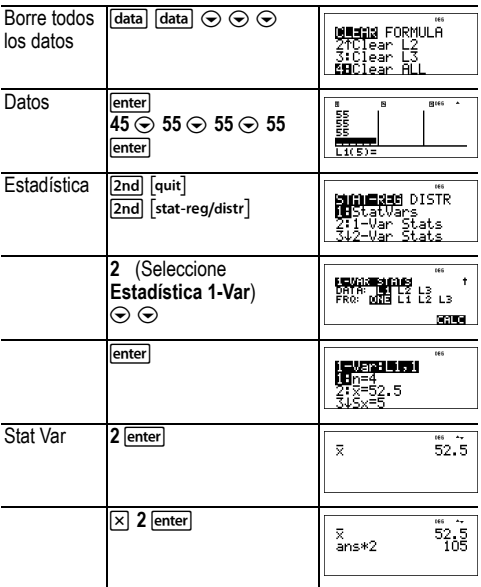

### *Ejemplo de 2-Var*

Datos: (45,30); (55,25). Halle: x'(45)

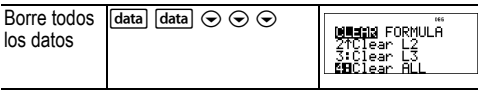

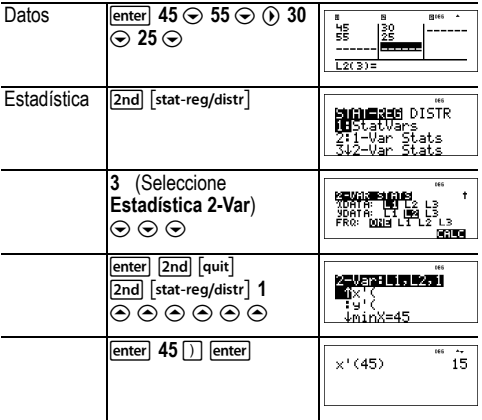

La puntuación de Anthony en los cuatro últimos exámenes ha sido la que aparece en la siguiente tabla. El peso de los exámenes 2 y 4 ha sido de 0,5; la de los exámenes 1 y 3 ha sido de 1.

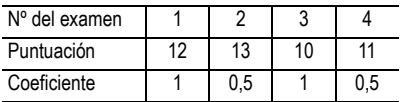

- 1. Halle la nota media de Anthony (media ponderada).
- 2. ¿Qué representa el valor de *n* dado por la calculadora?  $\zeta$ Qué representa el valor de  $\Sigma x$  dado por la calculadora? Recordatorio: La media ponderada es

Σ*x*  $\frac{\sum x}{n}$  =  $\frac{(12)(1) + (13)(0.5) + (10)(1) + (11)(0.5)}{1 + 0.5 + 1 + 0.5}$ 

3. El profesor ha dado a Anthony 4 puntos más en el examen 4 debido a un error de calificación. Halle la nueva nota media de Anthony.

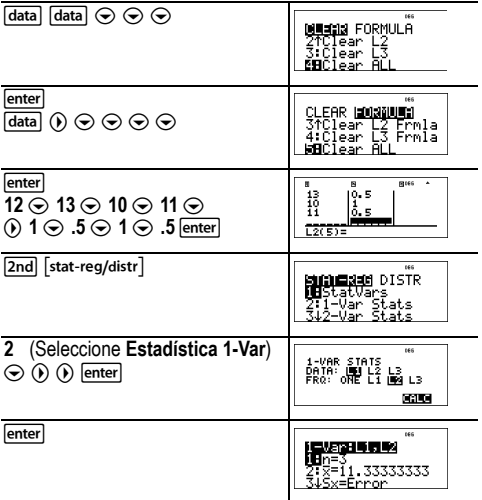

La nota media  $(\bar{x})$  de Anthony es de 11,33 (redondeado a la centésima).

En la calculadora, *n* representa la suma total de los pesos. *n* = 1 + 0,5 + 1 + 0,5.

 $\Sigma$ x representa la suma ponderada de las calificaciones.  $(12)(1) + (13)(0,5) + (10)(1) + (11)(0,5) = 34.$ 

Cambie la última calificación de Anthony de 11 a 15.

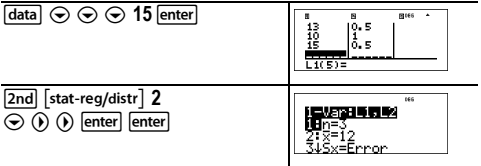

Si el profesor añade 4 puntos al examen 4, la calificación media de Anthony es 12.

#### ³ *Problema*

La tabla siguiente muestra los resultados de una prueba de frenado.

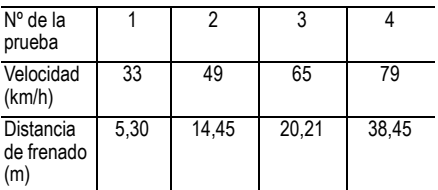

Utilice la relación entre velocidad y distancia de frenado para estimar la distancia de frenado necesaria para un vehículo que circule a 55 km/h.

Un gráfico de dispersión de estos puntos de datos trazado a mano alzada sugiere una relación lineal. La calculadora utiliza el método de cuadrados mínimos para hallar la línea de mejor ajuste, *y*'=*ax*'+*b*, de los datos introducidos en las listas.

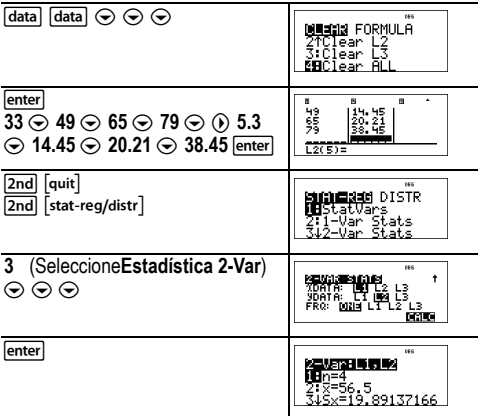

 $Pulse  $$  las veces que sean$ necesarias para ver *a* y *b.*

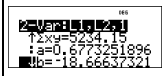

Esta línea de mejor ajuste,  $v=0.67732519x'-18.66637321$ representa la tendencia lineal de los datos.

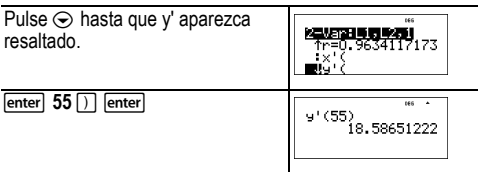

El modelo lineal ofrece una distancia de frenado estimada de 18,59 metros para un vehículo que circule a 55 km/h.

#### *Ejemplo 1 de regresión*

Calcule la recta de regresión lineal ax+b de los datos siguientes: {1,2,3,4,5}; {5,8,11,14,17}.

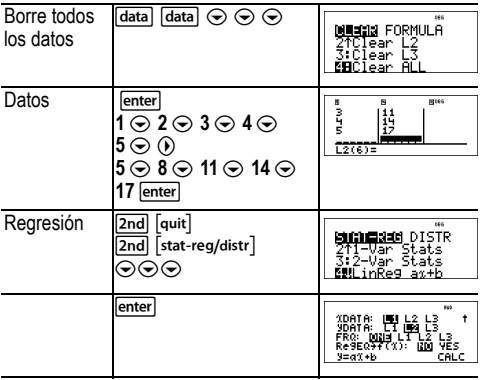

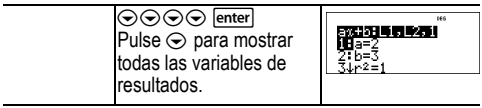

### *Ejemplo 2 de regresión*

Calcule la regresión exponencial de los datos siguientes:

L1= {0, 1, 2, 3, 4}; L2={10, 14, 23, 35, 48} Halle el valor medio de los datos de L2. Compare los valores de la regresión exponencial en L2.

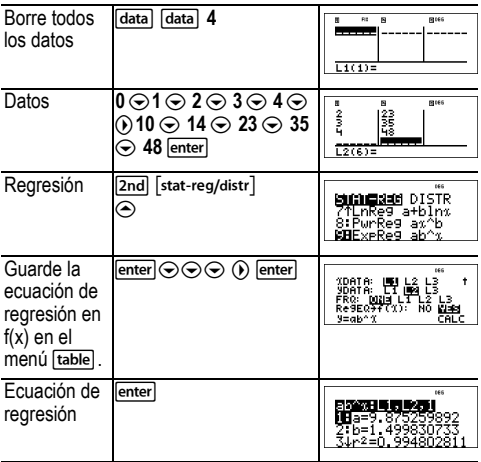

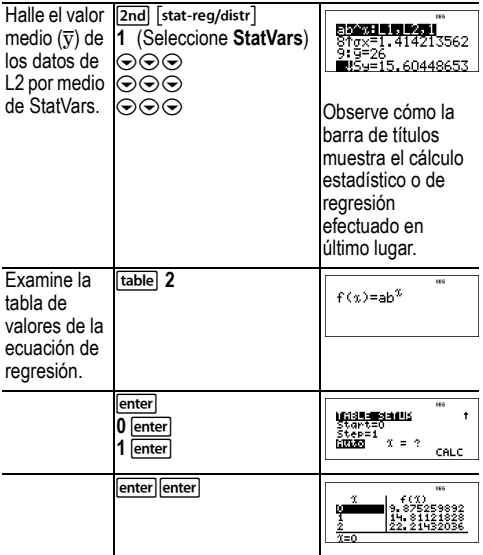

**Advertencia:** Si ahora calcula la estadística con 2 variables de los datos, las variables **a** y **b** (además de **r** y **r** 2 ) se calcularán como una regresión lineal. No recalcule estadísticas con 2 variables después de ningún otro cálculo de regresión si desea conservar en el menú **StatVars** los coeficientes de regresión (a, b, c, d) y los valores de r para cualquier otro problema.

### *Ejemplo de distribución*

Calcule la función de densidad de probabilidad de una distribución binomial para los valores de x {3,6,9} con 20 intentos y una probabilidad de éxito de 0,6. Escriba los valores x en la lista L1, y almacene los resultados en L2.

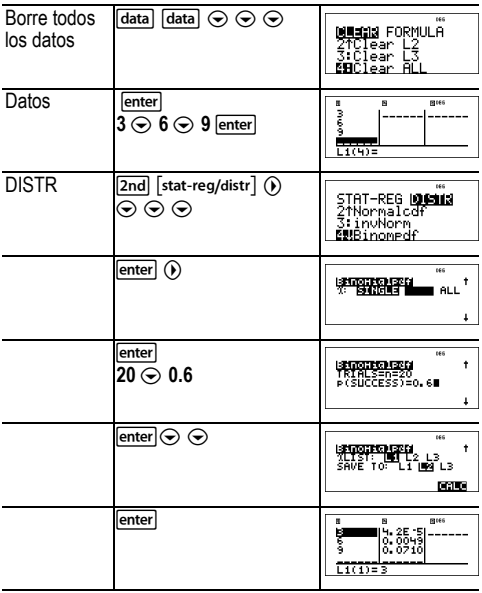

## **Probabilidad**

 $\boxed{\frac{1}{nPr}}$  [2nd]  $\boxed{\text{random}}$ 

**HANG** es una tecla de pulsación múltiple que se desplaza por las opciones siguientes:

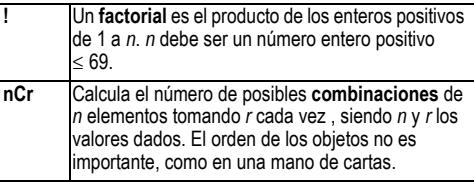

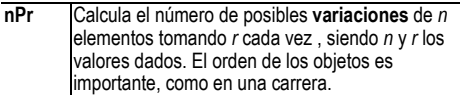

[2nd] [random] muestra un menú con las opciones siguientes:

- **rand** Genera un número real aleatorio comprendido entre 0 y 1. Para controlar una sucesión de números aleatorios, almacene un entero (semilla  $) \geq 0$  para **rand**. La semilla cambia aleatoriamente cada vez que se genera un número aleatorio.
- **randint(** Genera un número entero aleatorio comprendido entre 2 enteros,  $A \vee B$ , donde  $A \leq \text{randint} \leq B$ . Separe los 2 enteros con una coma.

### *Ejemplos*

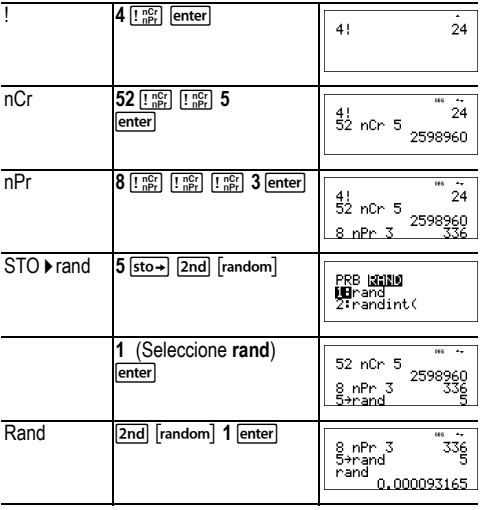

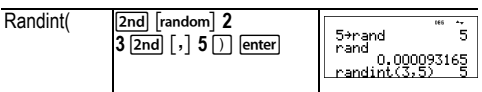

La publicidad de una heladería dice que su carta ofrece 25 sabores de helados artesanales. Quiere probarlos en copas con tres sabores diferentes. ¿Cuántas combinaciones de helado puede probar a lo largo del verano?

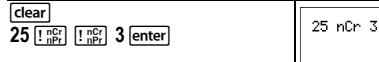

2300

¡Puede combinar hasta 2.300 copas de helado con sabores distintos! Calculando que el verano dura 90 días... ¡necesitará tomar unos 25 helados diarios!

# **Tabla de funciones**

Trable muestra un menú con las opciones siguientes:

- 1: f( Pega el valor existente **f(***x***)** en un área de entrada, como puede ser la pantalla de inicio, para calcular la función en un punto (por ejemplo, **f(2)**).
- 2: Editar función Permite definir la función **f(***x***)** y genera una tabla de valores.

La tabla de funciones permite mostrar una función definida en formato de tabla. Para definir una tabla de funciones:

- 1. Pulse **Itable** y seleccione **Editar función**.
- 2. Introduzca una función y pulse enter.
- 3. Seleccione las opciones para iniciar tabla, paso de tabla, auto o solicitar *x* y pulse enter.

Aparece una tabla que utiliza los valores especificados.

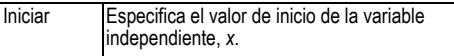

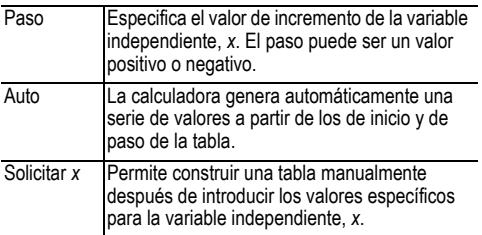

Halle el vértice de la parábola, *y* = *x*(36 - *x*) utilizando una tabla de valores.

Recordatorio: El vértice de la parábola es el punto que coincide con el eje de simetría de la parábola.

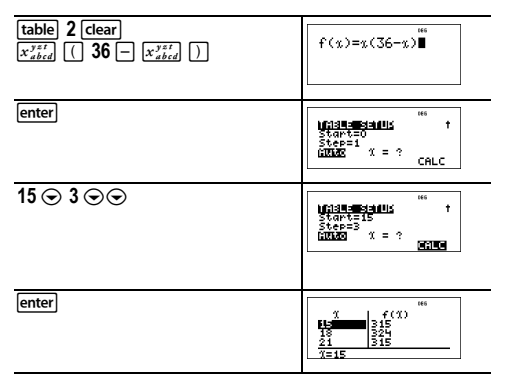

Tras aproximar la búsqueda a *x* = 18, el punto (18, 324) aparece como el vértice de la parábola, puesto que parece ser el punto en el que la parábola cambia de dirección. Para obtener un valor más exacto que *x* = 18, cambie el valor de Paso para obtener puntos próximos a (18, 324).

En una colecta se han conseguido 3.600 dólares para subvencionar los comedores sociales de la localidad. Los comedores recibirán 450 dólares mensuales hasta que se agoten los fondos recaudados. ¿Durante cuántos meses van a recibir la subvención?

Recordatorio: Si *x* = meses e *y* = es el dinero que resta, entonces  $v = 3600 - 450x$ .

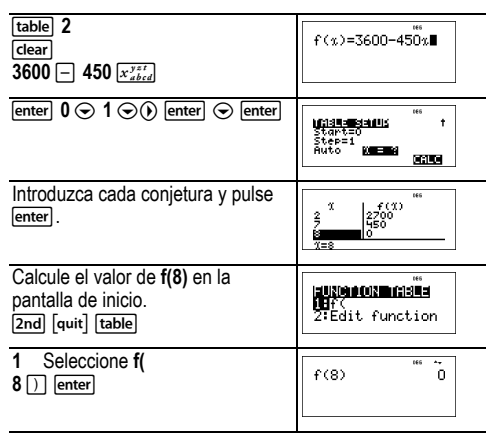

La subvención de 450 dólares mensuales se podrá abonar durante 8 meses, ya que *y*(8) = 3600 - 450(8) = 0 como se muestra en la tabla de valores.

# **Matrices**

Además de las indicadas en la opción Matriz del menú **MATH**, puede efectuar las operaciones con matrices que se muestran a continuación. Las dimensiones de las matrices deben ser iguales:

- *matriz* + *matriz*
- *matriz matriz*
- *matriz* × *matriz*
- Multiplicación escalar (por ejemplo, 2 × *matriz*)
- *matriz* × *vector* (*vector* deberá interpretarse como un vector columna)

### **[2nd]** [matrix] **NOMBRES**

**[2nd]** [matrix] abre el menú **NOMBRES**, que muestra las dimensiones de las matrices y permite utilizarlas en los cálculos.

- 1: [A] Matriz definible A
- 2: [B] Matriz definible B
- 3: [C] Matriz definible C
- 4: [Ans] Resultado de la última matriz (mostrado como **[Ans]=***m***×***n***)** o resultado del último vector (mostrado como **[Ans] dim=***n*). No editable.
- 5: [I2] Matriz identidad 2×2 (no editable)
- 6: [I3] Matriz identidad 3×3 (no editable)
- **2nd [matrix] MATH**

[2nd] [matrix]  $\odot$  muestra el menú **MATH**, que permite realizar las siguientes operaciones con matrices:

1: Determinante Sintaxis: **det(***matriz***)** 2: T Transponer Sintaxis: *matriz*T 3: Inversa Sintaxis: *matrizcuadrada***–1** 4: ref reduced Forma escalonada por filas, sintaxis: **ref(***matriz***)** 5: rref reduced Forma escalonada reducida por filas, sintaxis: **rref(***matriz***)**

**[2nd]** [matrix] **EDICIÓN** 

[2nd] [matrix] (1) muestra el menú **EDICIÓN**, que permite definir o editar una matriz [A], [B] o [C].

### *Ejemplo de matriz*

Defina la matriz [A] como

$$
\begin{bmatrix} 1 & 2 \\ 3 & 4 \end{bmatrix}
$$

Calcule el determinante, la traspuesta, la inversa y forma escalonada reducida por filas de [A].

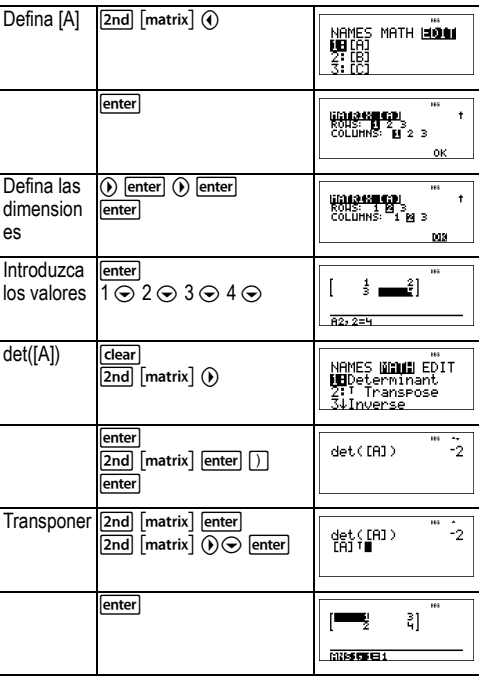

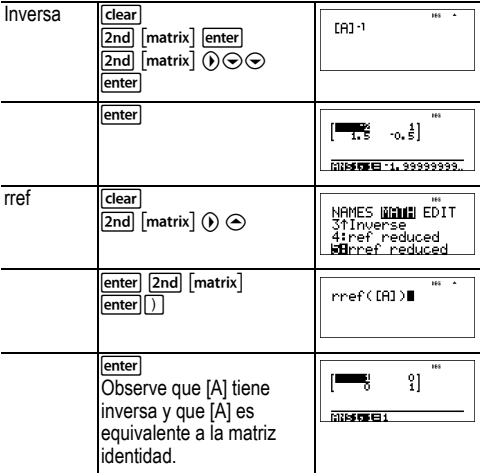

## **Vectores**

Además de las indicadas en la opción Vector del menú **MATH**, puede efectuar las operaciones con vectores que se muestran a continuación. Las dimensiones de los vectores deben ser iguales:

- *vector* + *vector*
- *vector vector*
- Multiplicación escalar (por ejemplo, 2 × *vector*)
- *matriz* × *vector* (*vector* deberá interpretarse como un vector columna)

**2nd [vector] NOMBRES** 

**[2nd]** [vector] abre el menú **NOMBRES**, que muestra las dimensiones de los vectores y permite utilizarlos en los cálculos.

- 1: [u] Vector definible u
- 2: [v] Vector definible v
- 3: [w] Vector definible w
- 4: [Ans] Resultado de la última matriz (mostrado como **[Ans]=***m***×***n***)** o resultado del último vector (mostrado como **[Ans] dim=***n*). No editable.

### **2nd [vector] MATH**

 $\boxed{2nd}$  [vector]  $\boxed{)}$  muestra el menú **MATH**, que permite realizar los siguientes cálculos con vectores:

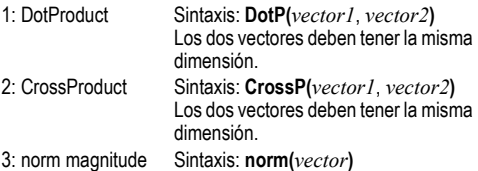

### %… **EDICIÓN**

**[2nd]** [vector] ① muestra el menú **EDICIÓN**, que permite definir o editar un vector [u], [v] o [w].

### *Ejemplo de vector*

Defina el vector  $[u] = [0.5 \ 8]$ . Defina el vector  $[v] = [2 \ 3]$ . Calcule [u] + [v], **DotP(**[u],[v]**)** y **norm(**[v]**)**.

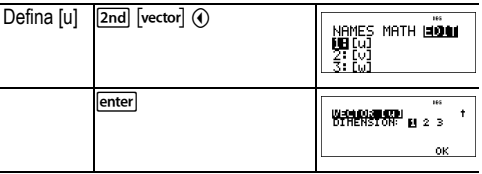

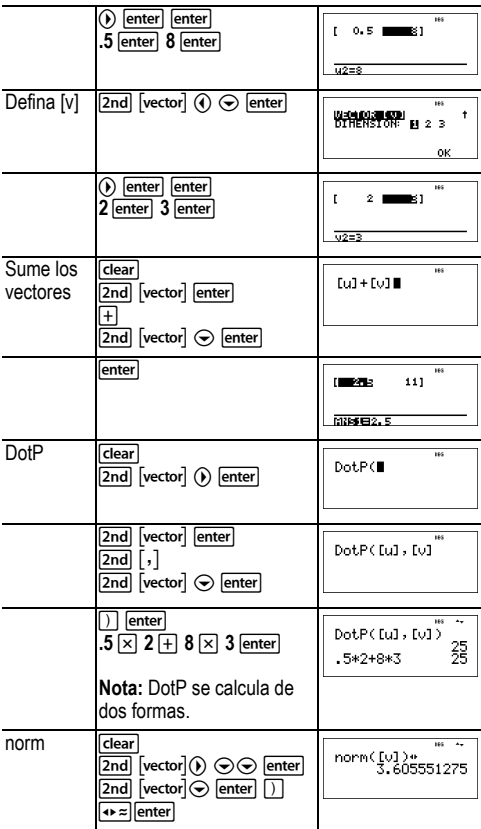

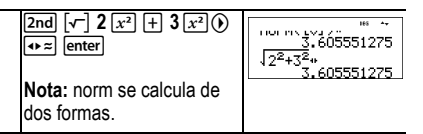

## **Aplicaciones Solver**

### **Resolver ecuación numérica**

[2nd] [num-solv]

[2nd] [num-solv] solicita la introducción de la ecuación y los valores de las variables. Puede seleccionar la variable para la que desea obtener un resultado. La ecuación está limitada a un máximo de 40 caracteres.

### *Ejemplo*

**Recordatorio:** Si ya ha definido las variables, la aplicación Solver correspondiente asumirá los valores introducidos.

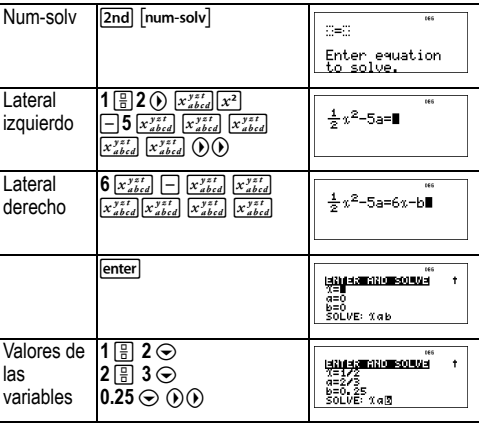

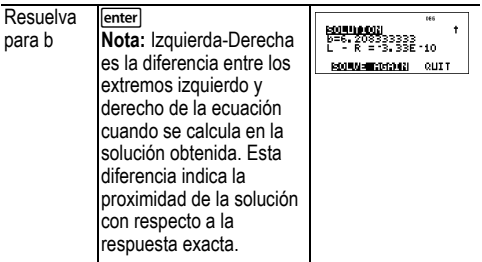

### **Resolver polinomio**

[poly-solv]

[2nd] [poly-solv] solicita que seleccione la herramienta adecuada al tipo de ecuación que desea resolver, cuadrática o cúbica. Introduzca los coeficientes de las variables y resuelva.

### *Ejemplo de ecuación cuadrática*

**Recordatorio:** Si ya ha definido las variables, la aplicación Solver correspondiente asumirá los valores introducidos.

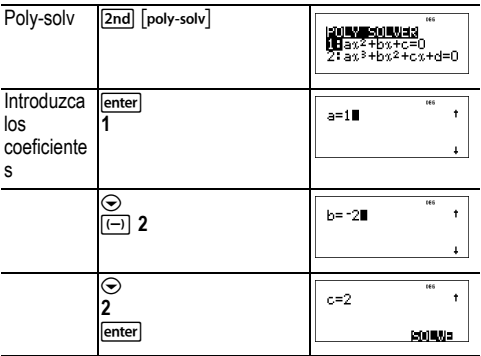

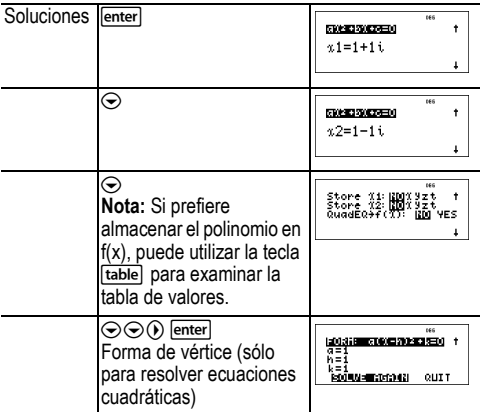

En la pantalla de soluciones de la aplicación para resolver polinomios, puede pulsar la tecla  $\overline{A} \approx$  para cambiar alternativamente el formato numérico de las soluciones x1, x2 y x3.

### **Resolver sistemas de ecuaciones lineales**

 $\boxed{\mathsf{2nd}}\, [\mathsf{sys}\text{-}\mathsf{solv}]$ 

[2nd] [sys-solv] resuelve sistemas de ecuaciones lineales. Puede elegir entre los sistemas 2×2 o 3×3.

### **Notas:**

- Los resultados x, y, z se almacenan automáticamente en las variables x, y, z.
- Utilice la tecla  $\boxed{\bullet z}$  para cambiar alternativamente los resultados (x, y, z) según sea necesario.
- La aplicación para resolver sistemas de ecuaciones 2x2 halla una única solución, o bien muestra un mensaje indicando que el sistema tiene un número infinito de soluciones o que no tiene solución.

• La aplicación para resolver sistemas de ecuaciones 3x3 halla una única solución o un número infinito de soluciones en formato cerrado, o indica que no tiene solución.

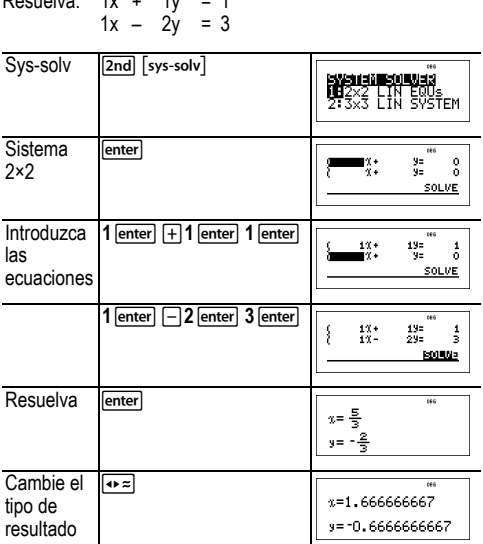

#### *Ejemplo de sistema 2*×*2*  $R_{\text{reduction}}$   $4y + 4y = 1$

#### *Ejemplo de sistema 3×3*

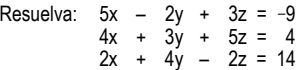

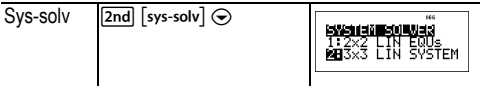

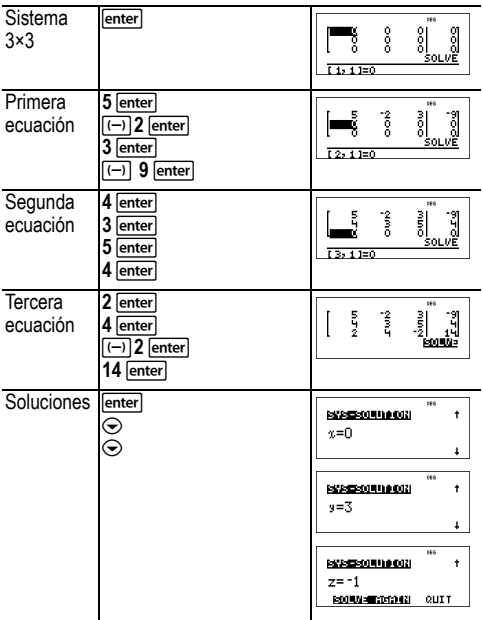

#### *Ejemplo de sistema 3×3 con un número infinito de soluciones*

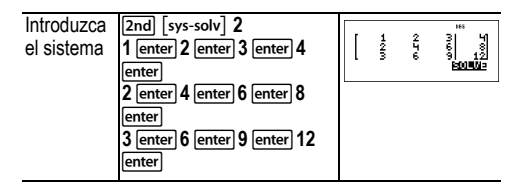

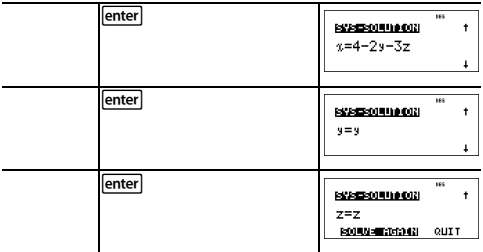

## **Bases numéricas**

 $\sqrt{2nd}$   $\sqrt{ba}$   $\sqrt{ab}$ 

### **Conversión de bases**

[2nd] [base n] muestra el menú **CONVR**, que cambia un número real por su equivalente en una base especificada.

- 1: ► Hex Convierte en hexadecimal (base 16).
- $2:$   $\triangleright$  Bin Convierte en binario (base 2).
- 3: ▶ Dec Convierte en decimal (base 10).
- 4: ▶ Oct Convierte en octal (base 8).

### **Tipo de base**

 $\boxed{2nd}$  [base n]  $\boxed{)}$  muestra el menú **TIPO**, que permite designar la base de un número sea cual sea el modo de la base numérica actual de la calculadora.

- 1: h Designa un número entero hexadecimal.
- 2: b Especifica un número entero binario.
- 3: d Especifica un número decimal.
- 4: o Especifica un número entero octal.

### *Ejemplos de modo DEC*

**Nota:** Los modos se pueden definir el DEC, BIN, OCT o HEX. Consulte la sección Modos.

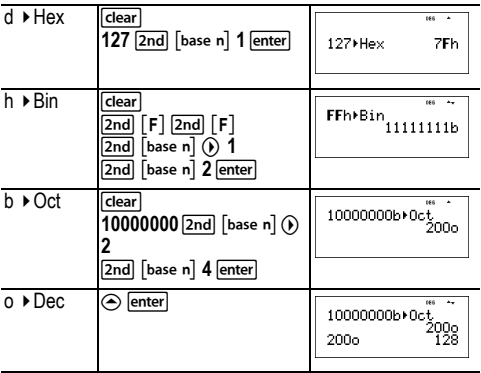

### **Lógica booleana**

 $\boxed{\mathsf{2nd}}$  [base n]  $\boxed{\mathsf{0}}$  muestra el menú **LÓGICA**, que permite efectuar operaciones de lógica booleana.

- 1: and Operador bit a bit AND de dos enteros
- 2: or Operador bit a bit OR de dos enteros
- 3: xor Operador bit a bit XOR de dos enteros
- 4: xnor Operador bit a bit XNOR de dos enteros
- 5: not( Operador lógico NOT de un número
- 6: 2's( Complemento a dos de un número
- 7: nand Operador bit a bit NAND de dos números

### *Ejemplos*

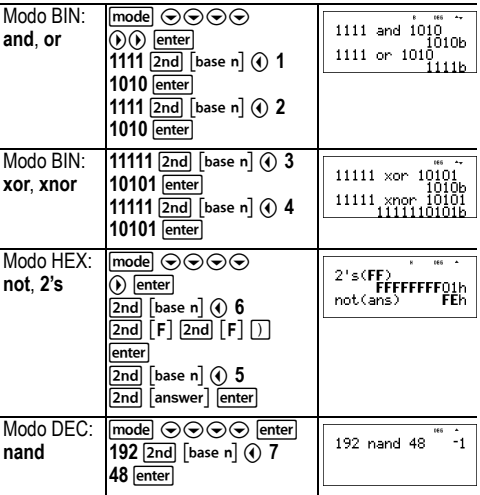

## **Cálculo de la expresión**

 $[2nd]$ [expr-eval]

Pulse **[2nd]** [expr-eval] para introducir y calcular una expresión utilizando números, funciones y variables o parámetros. Al pulsar la tecla  $\overline{2nd}$  [expr-eval] desde la pantalla de inicio de una expresión definida se pega el contenido en Expr=. Si el usuario está en una línea de entrada o de salida del historial cuando se pulsa la tecla <a>[2nd]</a>[expr-eval]</a>, la expresión de la pantalla de inicio se pega en Expr=.

### *Ejemplo*

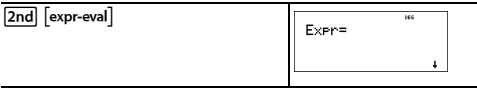

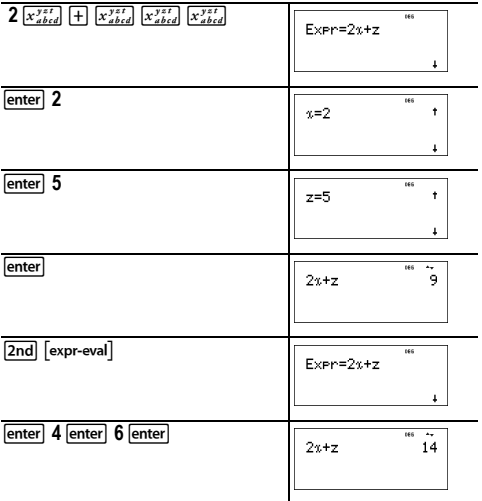

## **Constantes**

Permite acceder a las constantes científicas para pegarlas en distintas áreas de la calculadora TI-30X Pro MultiView™. Pulse  $\boxed{2nd}$  [constants] para acceder, y  $\bigcirc$  o  $\bigcirc$  para seleccionar uno de los menús NOMBRES o UNIDADES de las mismas 20 constantes físicas. Utilice las teclas  $\textcircled{\rightarrow}$  y  $\textcircled{\rightarrow}$ para desplazarse por la lista de constantes de los dos menús. El menú NOMBRES muestra un nombre abreviado junto al carácter de la constante. El menú UNIDADES tiene las mismas constantes que el menú NOMBRES, pero muestra las unidades de la constante que aparece en el menú.

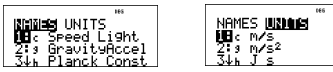

**Nota:** La constante mostrada tiene los valores redondeados. Los valores utilizados en los cálculos se indican en la tabla siguiente.

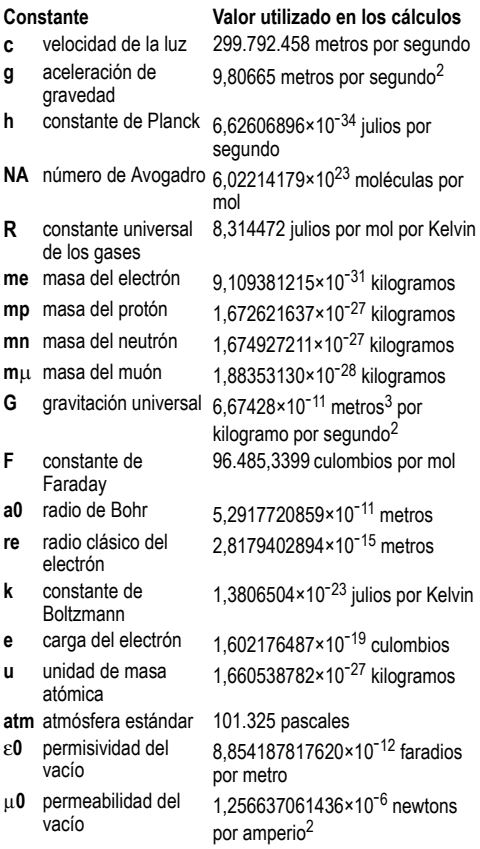

**Cc** constante de

constante de  $\begin{array}{r} 8,987551787368\times10^9 \text{ metros por} \\ 6,987551787368\times10^9 \text{ metros por} \end{array}$ faradio

## **Conversiones**

El menú CONVERSIONES permite realizar un total de 20 conversiones (o de 40 si la conversión es en ambos sentidos).

Para acceder al menú CONVERSIONES, pulse [2nd] [convert]. Pulse uno de los números (1-5) para seleccionarlos, o pulse  $\odot$  y  $\odot$  para desplazarse y seleccionar uno de los submenús de CONVERSIONES. Los submenús contienen las categorías Inglés-Métrico, Temperatura, Velocidad y Longitud, Presión y Potencia y Energía.

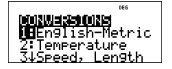

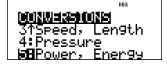

### **Conversión Inglés**³´**Métrico**

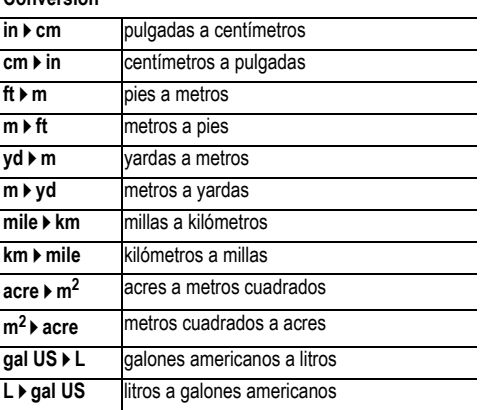

### **Conversión**

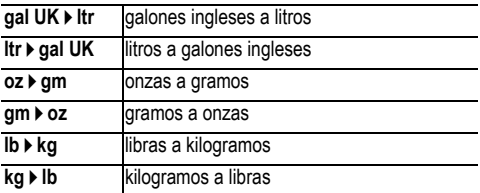

### **Conversión de temperatura**

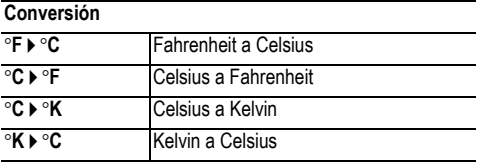

### **Conversión de velocidad y longitud**

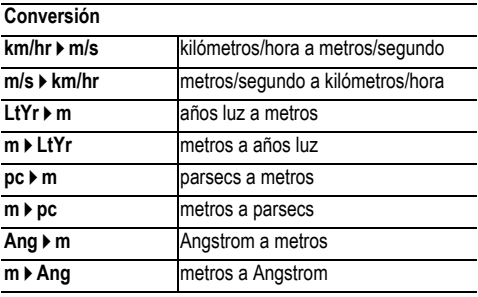

### **Conversión de potencia y energía**

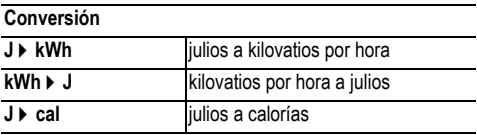
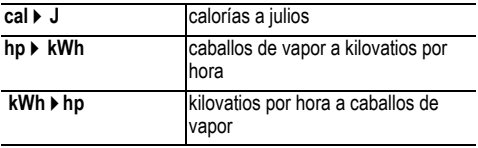

### **Conversión de presión**

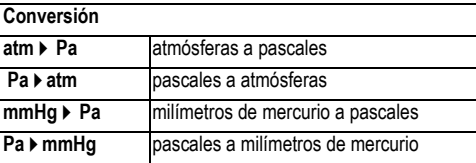

### *Ejemplos*

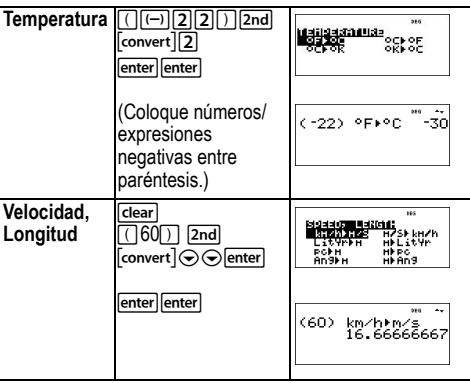

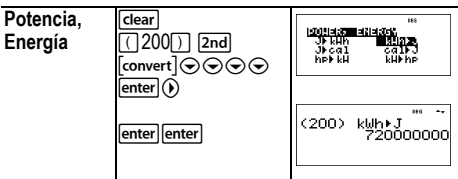

# **Números complejos**

[2nd][complex]

La calculadora efectúa las siguientes operaciones con números complejos:

- Suma, resta, multiplicación y división
- Cálculo de argumentos y valores absolutos
- Cálculo de recíprocos, cuadrados y cubos
- Cálculo de números complejos conjugados

### **Definición del formato complejo:**

Defina el modo DEC de la calculadora cuando trabaje con números complejos.

 $\boxed{\text{mode}} \odot \odot \odot \text{ S}$ elecciona el menú **REAL**. Utilice  $\textcircled{0} \vee \textcircled{0}$ para desplazarse por el menú **REAL** hasta resaltar el formato de resultados complejos que desee, **a+bi** o **r**∠ $\theta$ , y pulse  $[$ enter $]$ .

**REAL a+bi**, o **r** ∠ $\theta$  defina el formato de resultados de los números complejos.

**a+bi** resultado complejo rectangular

**r**∠ $θ$  resultado complejo polar

### **Notas:**

- Los resultados complejos no aparecerán a menos que se introduzcan números complejos.
- Para acceder a *i* en el teclado, utilice la tecla de pulsación múltiple  $\pi$ ;
- Las variables *x*, *y*, *z*, *t*, *a*, *b*, *c* y *d* son reales o complejas.
- Los números complejos se pueden guardar.
- No se admite el uso de números complejos en datos, matrices, vectores y en algunas otras áreas de entrada.
- Para conj(, real( e imag(, el argumento puede estar en formato rectangular o polar. El resultado de conj( viene determinado por el ajuste de modo.
- Los resultados de real( e imag( son números reales.
- Defina el modo en DEG o RAD según la medida de ángulo que sea necesaria.

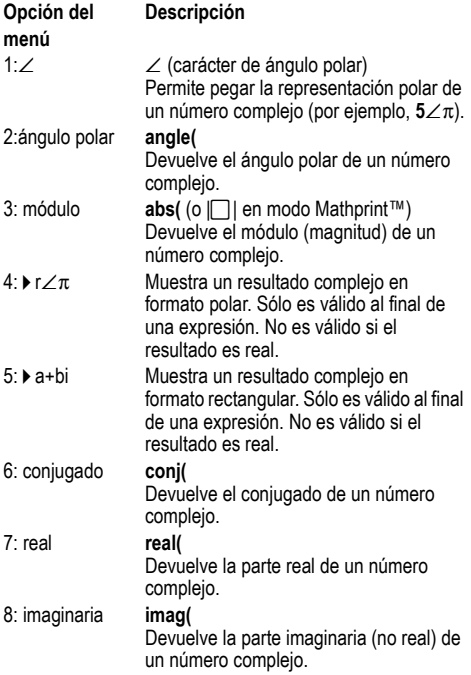

*Ejemplos (defina el modo en RAD)*

| Carácter de<br>ángulo<br>polar:<br>∕    | $\lceil$ clear $\lceil 5 \rceil$ 2nd $\lceil$ complex $\rceil$<br>enter $\pi$ , $\boxed{\pi}$ $\boxed{3}$ 2 enter                                                                                             | <b>FAD 44</b><br>$52\frac{\pi}{2}$<br>5ί                     |
|-----------------------------------------|----------------------------------------------------------------------------------------------------|--------------------------------------------------------------|
|                                         |                                                                                                    |                                                              |
| Angulo<br>polar:<br>angle(              | $\lceil$ clear $\lceil$ 2nd $\lceil$ complex $\lceil \bigcirc \rceil$<br>enter $3 \overline{114}$                                                                                                    | <b>FAD 44</b><br>an9le(3+4i)<br>0.927295218                  |
| Módulo:<br>abs(                         | $\overline{clear}$ 2nd $\overline{complex}$ 3<br>$3\left[\frac{1}{2}\right]\left[\frac{1}{2}\right]\left[\frac{1}{2}\right]\left[\frac{1}{2}\right]\left[\frac{1}{2}\right]\left[\frac{1}{2}\right]$<br>enter | <b>Fab</b> Au<br>$(3+4i)$<br>5                               |
| $\blacktriangleright$ r $\angle \theta$ | clear<br>$3\Box 4\overline{\pi}$ $\overline{\pi}$ $\overline{\pi}$ $\overline{\pi}$ $\overline{\pi}$ $\overline{\pi}$<br>$\boxed{2nd}$ $\boxed{\text{complex}}$ 4<br>enter                                    | <b>FAS Au</b><br>3+4i⊧r∠0<br>5∠0.927295218                   |
| $\blacktriangleright$ a+bi              | <b>clear</b><br>5 2nd complex enter<br>$3\pi$      2 $\odot$<br>$2nd$ $[complex]$ $5$<br>enter                                                                                                    | Feb ++<br>$5\angle \frac{3\pi}{2}$ $\rightarrow$ a+bi<br>-5ί |
| Conjugado:<br>coni(                     | clear<br>$2nd$ $[complex]$ 6<br>$6\pi$ <sup>e</sup> $\pi$ <sup>e</sup> $\pi$ <sup>e</sup> $\pi$ <sup>e</sup> $\pi$ <sup>e</sup> $\pi$<br>$5 \Box$<br>enter                                                    | con.i(5-6i)<br>5+6i                                          |
| Real:<br>real(                          | clear<br>2nd Complex 7<br>$5 - 6 \overline{\pi}$ $\overline{\pi}$ $\overline{\pi}$ $\overline{\pi}$ $\overline{\pi}$<br>enter                                                                                 | <b>FAD Ave</b><br>real(5-6i)<br>5                            |

# **Errores**

Cuando la calculadora detecta un error, devuelve un mensaje en el que se indica el tipo de error correspondiente. La lista siguiente incluye algunos de los errores que pueden surgir.

Para corregir el error, anote el tipo al que pertenece y determine la causa que lo ha generado. Si no consigue reconocer el error, consulte la lista siguiente.

Pulse clear) para borrar el mensaje de error. Vuelve a aparecer la pantalla anterior con el cursor sobre o cerca de la ubicación del error. Corrija la expresión.

La lista siguiente incluye algunos de los errores que pueden surgir.

**0<area<1** — Este error se produce cuando se introduce un valor no válido para el área *invNormal*.

**ARGUMENT (ARGUMENTO)** — Este error aparece cuando:

- hay una función que no tiene el número de argumentos correcto.
- el extremo inferior es mayor que el superior.
- un valor de índice cualquiera es complejo.

**BREAK (INTERRUMPIR)** — Ha pulsado la tecla **com** para detener el cálculo de una expresión.

**CHANGE MODE to DEC (CAMBIAR MODO a DEC)**— Modo en base n: Este error aparece si el modo no es DEC y se  $[\mathsf{matrix}]$  ,  $[\mathsf{vector}]$   $\mathsf{O}\left[\mathsf{convert}\right]$  .  $pulsa$   $\lceil \text{num-solv} \rceil$ ,  $\lceil \text{poly-solv} \rceil$ ,  $\lceil \text{sys-solv} \rceil$ ,  $\lceil \text{expr-eval} \rceil$ ,  $\lceil \text{table} \rceil$ 

**COMPLEX (COMPLEJO)**— Este error aparece cuando se ha utilizado incorrectamente un número complejo, ya sea en una operación o en la memoria.

**DATA TYPE (TIPO DE DATOS)** — Ha introducido un valor o una variable que es de un tipo de datos incorrecto.

- En una función (incluida la multiplicación implícita) o en una instrucción, ha introducido un argumento con un tipo de datos no válido, por ejemplo, un número complejo donde se requiere un número real.
- Ha intentado almacenar un tipo de datos no válido, por ejemplo, una matriz, en una lista.
- La entrada para una conversión compleja es un número real.
- Ha intentado ejecutar un número complejo en un área donde no se admite.

**DIM MISMATCH (DISCORDANCIA DE DIMENSIÓN)**— Este error aparece cuando:

- ha intentado guardar un tipo de datos con una dimensión no admitida por el lugar de almacenamiento de los datos.
- ha intentado utilizar una matriz o un vector con unas dimensiones incorrectas para la operación.

**DIVIDE BY 0** (DIVISIÓN POR 0)— Este error aparece cuando:

- se ha intentado efectuar una división por 0.
- en estadística, *n* = 1.

**DOMAIN (DOMINIO)** — Se ha especificado un argumento para una función que queda fuera del rango válido. Por ejemplo:

- Para  $x\sqrt{v}$ :  $x = 0$  o  $y < 0$  y x no es un entero impar.
- Para  $y^x$ :  $y y x = 0$ ;  $y < 0 y x$  no es un entero.
- Para  $\sqrt{x}$ :  $x < 0$ .
- $\cdot$  Para **LOG** o **LN**:  $x < 0$ .
- Para **TAN**:  $x = 90^\circ$ , -90°, 270°, -270°, 450°, etc., y equivalente para modo radián.
- Para **SIN**-1 o **COS**-1: |*x*| > 1.
- Para  $nCr$  o  $nPr$ : *n* o *r* no son enteros  $> 0$ .
- Para *x*!: *x* no es un entero entre 0 y 69.

**EQUATION LENGTH ERROR (LONGITUD DE ECUACIÓN ERRÓNEA)** — Hay una entrada que supera el límite de dígitos (80 para las entradas de stat o 47 para las entradas de constant); por ejemplo, se ha combinado una entrada con una constante que supera el límite.

**Exponent must be Integer (El exponente deber ser un número entero)**— Este error aparece cuando el exponente no es un número entero.

**FORMULA (FÓRMULA)**— La fórmula no contiene un nombre de lista (L1, L2 o L3), o la fórmula para una lista contiene su propio nombre. Por ejemplo, una fórmula para L1 contiene L1.

**FRQ DOMAIN (FRECUENCIA DOMINIO)** — El valor de FRQ (en estadísticas de **1-Var** y **2-Var** ) < 0.

**Highest Degree coefficient cannot be zero (El coeficiente de grado más alto no puede ser cero)**— Este error aparece cuando el valor *a* de un cálculo realizado con la aplicación para resolver polinomios se ha predefinido con cero, o si se ha definido el valor de *a* en cero y se traslada el cursor a la línea de entrada siguiente.

**Infinite Solutions (Infinitas soluciones)**— La ecuación introducida en la aplicación para resolver sistemas de ecuaciones lineales tiene un número infinito de soluciones.

**Input must be Real (La entrada deber ser real)**— Este error aparece cuando se predefine una variable con un número no real donde es necesario indicar uno real y se traslada el cursor justo hasta después de dicha línea. El cursor regresa a la línea incorrecta y será necesario cambiar la entrada.

**Input must be non-negative integer (La entrada debe ser un entero no negativo)**— Este error aparece cuando se introduce un valor no válido para *x* y *n* en el menú *DISTR*.

**INVALID EQUATION (ECUACIÓN NO VÁLIDA)** — Este error aparece cuando:

• El cálculo contiene demasiadas operaciones pendientes (más de 23). Utilizando el elemento Operación almacenada (op), ha intentado introducir más de cuatro niveles de funciones anidadas consecutivamente por medio de fracciones, raíces cuadradas o potencias con ^,

*x*<sub>V</sub>, e<sup>x</sup> y 10<sup>x</sup>.

• Ha pulsado entere en una ecuación vacía o en una ecuación que sólo contiene números.

**Invalid Data Type (Tipo de datos no válido)**— En un editor, ya sea de listas estadísticas, de matrices o de vectores, ha introducido datos de un tipo no admitido, como puede ser un número, una matriz o un vector complejos.

**Invalid domain (Dominio no válido)**— La aplicación para resolver ecuaciones numéricas no ha detectado un cambio de signo.

**INVALID FUNCTION (FUNCIÓN NO VÁLIDA)** — Al definir una función de la tabla de funciones, ha introducido una función que no es válida.

**Max Iterations Change guess (Máximo de iteraciones superado. Cambie el valor)**— La aplicación para resolver ecuaciones numéricas ha superado el número máximo de iteraciones permitidas. Cambie la conjetura inicial o revise la ecuación.

**Mean mu>0 (Media incorrecta)**— Ha introducido un valor no válido para la media (media = mu) de *poissonpdf* o *poissoncdf*.

**No sign change Change guess (No hay cambio de signo)**— La aplicación para resolver ecuaciones numéricas no ha detectado un cambio de signo.

**No Solution Found (No se ha encontrado la solución)** — La ecuación introducida en la aplicación para resolver sistemas de ecuaciones lineales no tiene solución.

**Number of trials 0<n<41 (Número de intentos incorrecto)**— El número de intentos está limitado a 0<n<41 para *binomialpdf* y *binomialcdf*.

**OP NOT DEFINED (OP NO DEFINIDA)** — No se ha definido la operación [op].

**OVERFLOW (DESBORDAMIENTO)** — Ha introducido o ha intentado calcular un número que supera el rango admitido por la calculadora.

**Probability 0<p<1 (Probabilidad incorrecta)**— Ha introducido un valor no válido para una probabilidad de DISTR.

**sigma>0 sigma Real**— Este error aparece cuando se introduce un valor no válido para **sigma** en los menús DISTR.

**SINGULAR MAT (MATRIZ SINGULAR)** — Este error aparece cuando:

- Una matriz singular (determinante = 0) no es válida como argumento para **-1**.
- La instrucción **SinReg** o una regresión polinómica han generado una matriz singular (determinante = 0) porque no han podido hallar una solución o no existe tal solución.

**STAT (ESTADÍSTICA)** — Ha intentado calcular estadísticas con 1-Var o 2-Var sin tener puntos de datos definidos, o bien ha intentado calcular estadísticas con 2-Var cuando la longitud de las listas de datos no era idéntica.

**SYNTAX (SINTAXIS)** — La orden contiene un error de sintaxis: se ha introducido más de 23 operaciones pendientes o de 8 valores pendientes; o bien hay funciones, argumentos, paréntesis o comas mal colocados. Si ha utilizado [F], pruebe  $con \div$  y los paréntesis correspondientes.

**TOL NOT MET (TOLERANCIA NO COINCIDENTE)**— Ha solicitado una tolerancia con la que el algoritmo no puede devolver un resultado preciso.

**TOO COMPLEX (EXCESO DE COMPLEJIDAD)**— Este mensaje no está relacionado con números complejos: aparece cuando en MATHPRINT se han utilizado demasiados niveles de complejidad al realizar un cálculo.

**LOW BATTERY (PILA BAJA)**— Cambie la pila. **Nota:** Este mensaje aparece sólo durante unos instantes, y no se borra al pulsar la tecla dear.

# **Información sobre la pila**

# **Advertencias sobre las pilas**

- No deie las pilas al alcance de los niños.
- No mezcle pilas nuevas y usadas. No mezcle marcas (ni distintos tipos de la misma marca) de pilas.
- No mezcle pilas recargables y no recargables.
- Instale las pilas respetando los diagramas de polaridad  $(signos + y -)$ .
- No introduzca pilas no recargables en cargadores de pilas.
- Deshágase de las pilas usadas inmediatamente y en la forma correcta.
- No queme ni desmonte las pilas.
- En caso de ingestión accidental, consiga asistencia médica inmediatamente. (En EE UU, póngase en contacto con el National Capital Poison Center, llamando al teléfono 1-800-222-1222).

## **Instrucciones para desechar las pilas**

No desmonte ni perfore las pilas ni las arroje al fuego. Las pilas podrían arder o explotar liberando productos químicos peligrosos. Deshágase de las pilas usadas respetando la normativa al respecto.

## **Extracción o sustitución de la pila**

La calculadora TI-30X Pro MultiView™ utiliza una pila de litio CR2032 de 3 voltios.

Retire la cubierta protectora y gire la calculadora para colocarla boca abajo.

- Con un destornillador pequeño, retire los tornillos de la parte trasera de la carcasa.
- Actuando desde la parte inferior, separe cuidadosamente la parte delantera y la trasera. **Tenga cuidado** para no dañar las partes internas de la calculadora**.**
- Con un destornillador pequeño (si fuera necesario), retire la pila.

 $\cdot$  Para sustituir la pila, compruebe la polaridad (signos  $+ v -$ ) y deslice la nueva pila en el compartimento. Presione con firmeza hasta que la pila nueva encaje en su lugar. **Importante:** Al cambiar la pila, evite el contacto con los demás componentes de la calculadora.

Deseche las pilas gastadas de inmediato y siguiendo las normas locales al respecto.

# **Si surge alguna dificultad**

Revise las instrucciones para asegurarse de que ciertos cálculos se han realizado correctamente.

Revise la pila para asegurarse de que es nueva y está bien instalada.

Cambie la pila siempre que:

- $\overline{on}$  no consiga encender la unidad, o bien
- La pantalla se quede en blanco, o bien
- Obtenga resultados inesperados .

# **Información sobre productos, servicios y garantías de TI**

**Información sobre**  productos y servicios los productos y servicios de TI, **de TI** Para obtener más detalles acerca de póngase en contacto mediante correo electrónico o acceda a la

página inicial de calculadoras en la world wide web.

dirección de correo electrónico:

[t](mailto:ti-cares@ti.com)i-cares@ti.com

dirección de internet:

[e](http://education.ti.com)ducation ti.com

#### **Información sobre servicios y garantías**

Para obtener más detalles acerca de la duración y las condiciones de la garantía o sobre el servicio de asistencia a productos, consulte la declaración de garantía que se adjunta a este producto o póngase en contacto con su distribuidor o minorista de Texas Instruments.